# **GUÍA RÁPIDA CJ1M**

# **ESTE MANUAL CONTIENE:**

**1 INTRODUCCIÓN 2 COMPARATIVA CON CJ1 Y CJ1-H 3 FUNCIONES ESPECIFICAS PARA CJ1M 4 AREAS DE MEMORIA 5 SELECCIÓN DE DIP-SWITCHES 6 PC SETUP 7 FUNCIONES DE E/S INTEGRADAS EN EL CJ1M (CJ1M-CPU2X) 8 COMPARACIÓN CON LA SALIDA DE PULSOS CJ1W-NC**

**9 CONEXIONADO**

# **1 Introducción**

En esta guía rápida se pretende dar una visión general de las posibilidades y las nuevas funciones que incorpora el autómata CJ1M.

En primer lugar se van a detallar las características principales del CJ1M, configuraciones, conectividad, CPUs, etc. y se presentará una comparativa entre CJ1G/H, CJ1M y CS1.

A continuación se detallará el mapeado de memoria, la configuración de DIPswitches de la CPU y su área de configuración.

Por último, se hará un repaso general a las nuevas funciones introducidas en la serie CJ1M-CPU2x.

# **1.1 Características generales.**

El CJ1M es un PLC con un procesador rápido, con funciones avanzadas, con E/S integradas y con la misma arquitectura que el CJ1G/H y la serie CS1.

- La CPU del CJ1M es la mitad de tamaño que la del CJ1G/H.
- Usa las mismas unidades de E/S y de red que el CJ1G/H.
- Todas las unidades del CJ1M tienen posibilidad de pinchar una memory card sobre su CPU.

• Además tienen función de PC-Link (carga/descarga de información entre varios equipos(1 hasta 8), CJ1W-CIF11).

• Todas las CPUs disponen de puerto de periféricos y RS232.

• La CPU22 y la CPU23 del CJ1M disponen además de funciones de posicionamiento:

> Posicionado básico → CJ1M-CPU22 ó CJ1M-CPU23 Posicionado avanzado → CJ1M + CJ1W-NCxx3

♦ Entrada de pulsos: **2 ejes**

Entrada Line-driver: entrada de 50kHz (diferencia de fase) y 100kHz (adelante/atrás ó pulso/dirección).

Entrada 24 Vcc. Entrada de 30kHz (diferencia de fase) y 60kHz (adelante/atrás ó pulso/dirección).

♦ Salida de pulsos: **2 ejes** a 100kHz

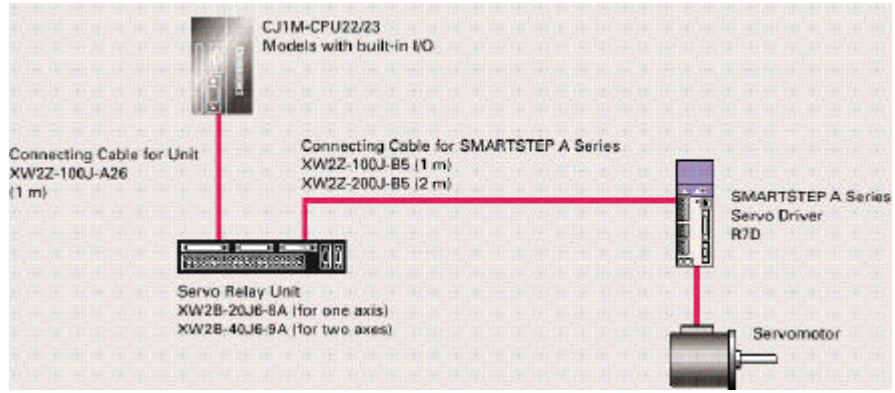

- Ejecución de instrucciones básicas en 0.10 μs mínimo.
- Eliminación de los bastidores: simplifica configuración, ahorra costes y reduce tamaños.
- Módulos más pequeños conexión de 10 unidades por CJ1M (CPU).
- Ampliación a 1 *"rack"* de expansión de E/S y de comunicaciones ("rack" CPU +
- "rack" expansión) 20 módulos en total (640 puntos de E/S).
- Expansión solo posible en CPU13 y CPU23.
- Posibilidad de conectar todas las tarjetas inteligentes de E/S del CJ (Temperatura, contadora, analógica, … ) en el CJ1M.
- Programas 100% compatibles con PLC's CJ1G/H y CS1.
- Soporta un alto grado de conectividad entre redes (Ethernet, Controller Link, Device Net, Macro de protocolo, … ).

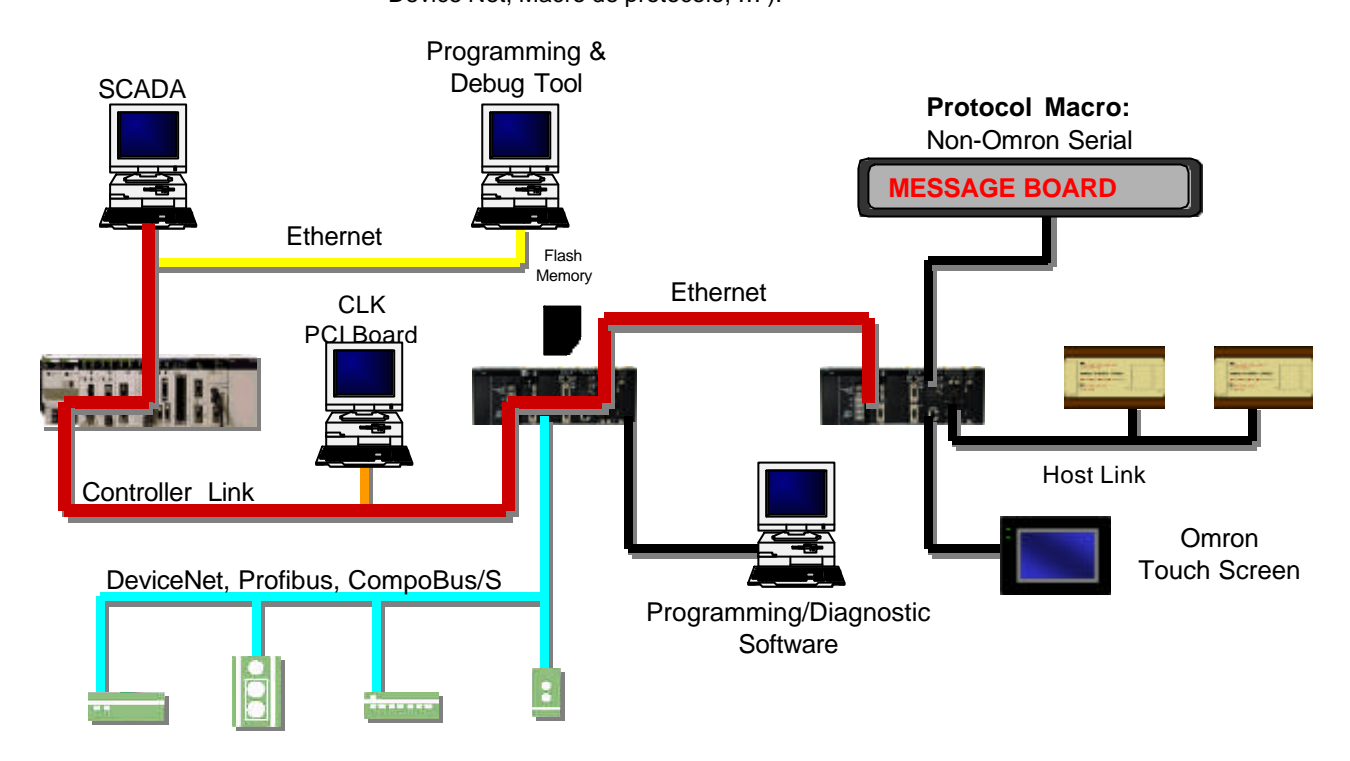

Los PLCs de la serie CJ soportan la misma estructura de programación basada en tareas, instrucciones, memoria de E/S, funcionalidad y comunicación por mensajes que los PLCs de la serie CS. Las principales características diferenciadoras con respecto a la familia CS son:

- No requiere racks.
- Montaje directo sobre carril DIN (sin tornillos).
- Tamaño mas reducido (sólo 90 x 65 mm).
- No soporta Inner Boards.
- CJ1M/CJ1-H soportan tareas de interrupción de E/S e interrupciones externas, característica no soportada en el CJ1.
- No admite unidades de E/S especiales del C200H.
- No es necesario crear la tabla de E/S.
- El modo arranque es RUN.
- Software de programación: a partir de la versión **v3.0** ó superior de **CX-Programmer** (para las CPUs CJ1M).

### **1.2 Modelos de CPU**

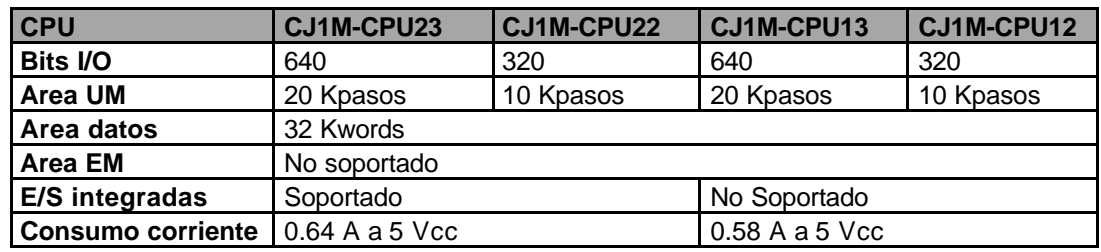

# **1.3. Unidades opcionales**

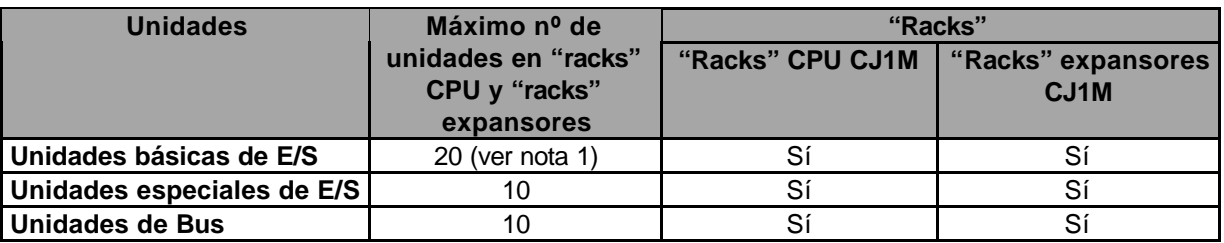

#### **Nota1.**

El máximo número de unidades que pueden conectarse entre "Rack" de CPU y "Rack" expansor es de 20. El número máximo de puntos de E/S que soporta la CPU es de 640 ó 320 dependiendo de la CPU seleccionada.

Cables de expansores:

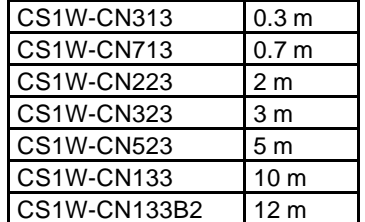

### **1.4 Consumo**

Las fuentes de alimentación disponibles son las siguientes:

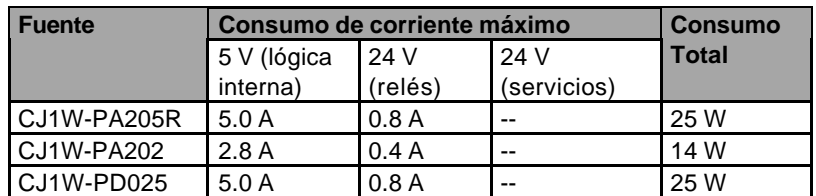

**Nota.** CJ1W-PA205R dispone de salida RUN

## **1.5 Comunicaciones serie**

Un sistema basado en una configuración CJ1M se puede expandir a través de los siguientes puertos serie:

- ♦ Los 2 puertos de la CPU: Puerto de periféricos y puerto RS232C.
- ♦ Los dos puertos de tarjeta CJ1W-SCU41: 1 puerto RS232C y otro RS422A/485
- (se pueden montar hasta un máximo de 10 unidades de comunicaciones serie).
- ♦ Protocolos soportados:
	- **Host Link (SYSMAC-WAY)**
		- **Protocolo serie RS232C.**
	- **Macro de protocolo**
- **NT Link 1:N**
- **Toolbus**
- PC Link serie. Es posible compartir hasta 10 canales por unidad, teniendo en cuenta que el nº máximo de nodos es de 9 CJ1M (esta comunicación solo es posible con este tipo de CPU).

Si la comunicación es en RS232C se comunicarán por el puerto serie solo 2 CPUs. Para llegar hasta las 9 unidades (1 nodo maestro y los otros 8 serán nodos esclavos) será necesario utilizar un conversor RS422 para comunicar en RS422A/485.

En el caso de emplear Terminales (NS ó NT) en la configuración, la comunicación con estos dispositivos será en NT-Link (modo NT-Link 1:N).

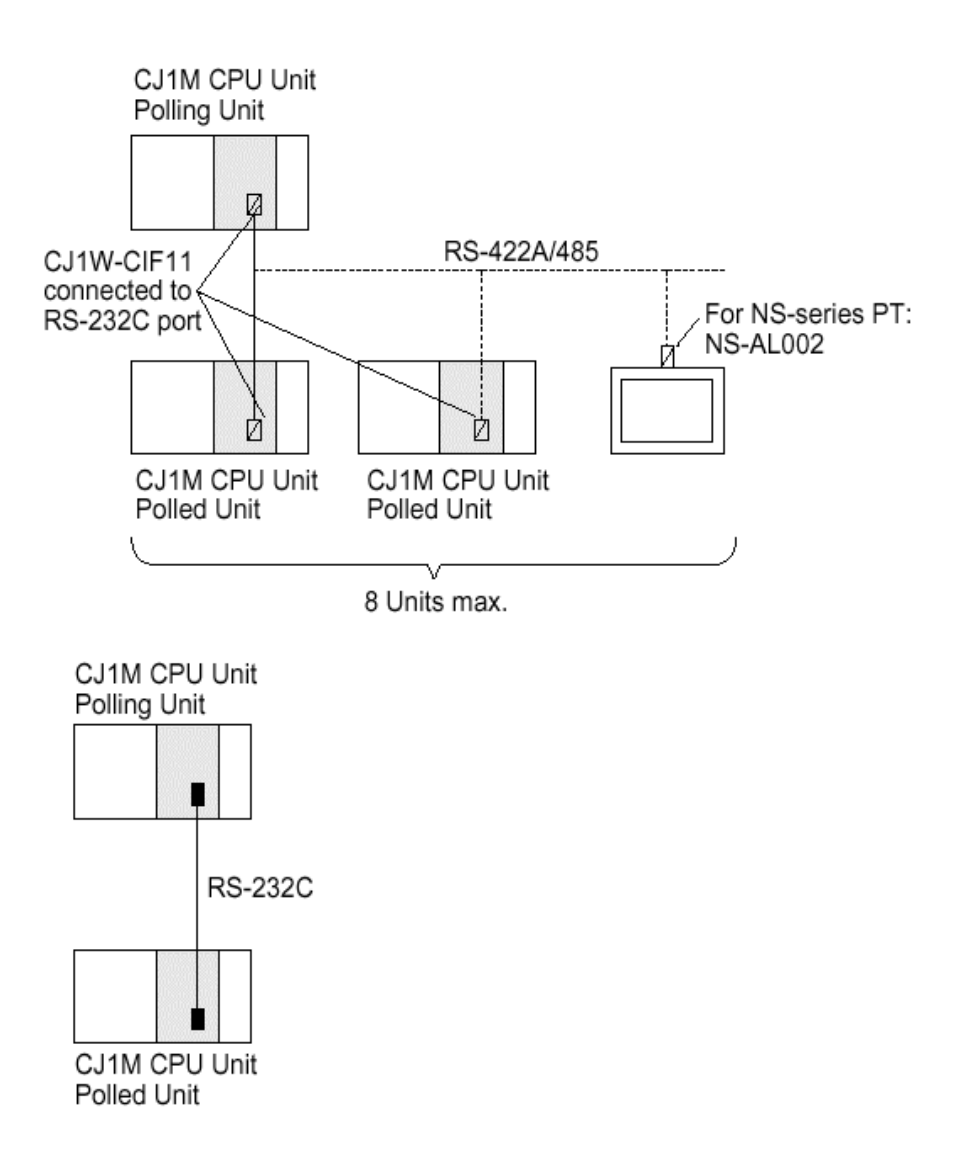

# **2 Comparativa con CJ1 y CJ1-H**

Al ser autómatas de la misma familia utilizan la misma arquitectura y están basados en la misma estructura de programación mediante tareas, listado de instrucciones, memoria de E/S, …

Sin embargo, su estructura interna y su funcionalidad difiere si se trata de un PLC u otro.

A continuación se expone una comparativa entre el CJ1 y el CJ1-H.

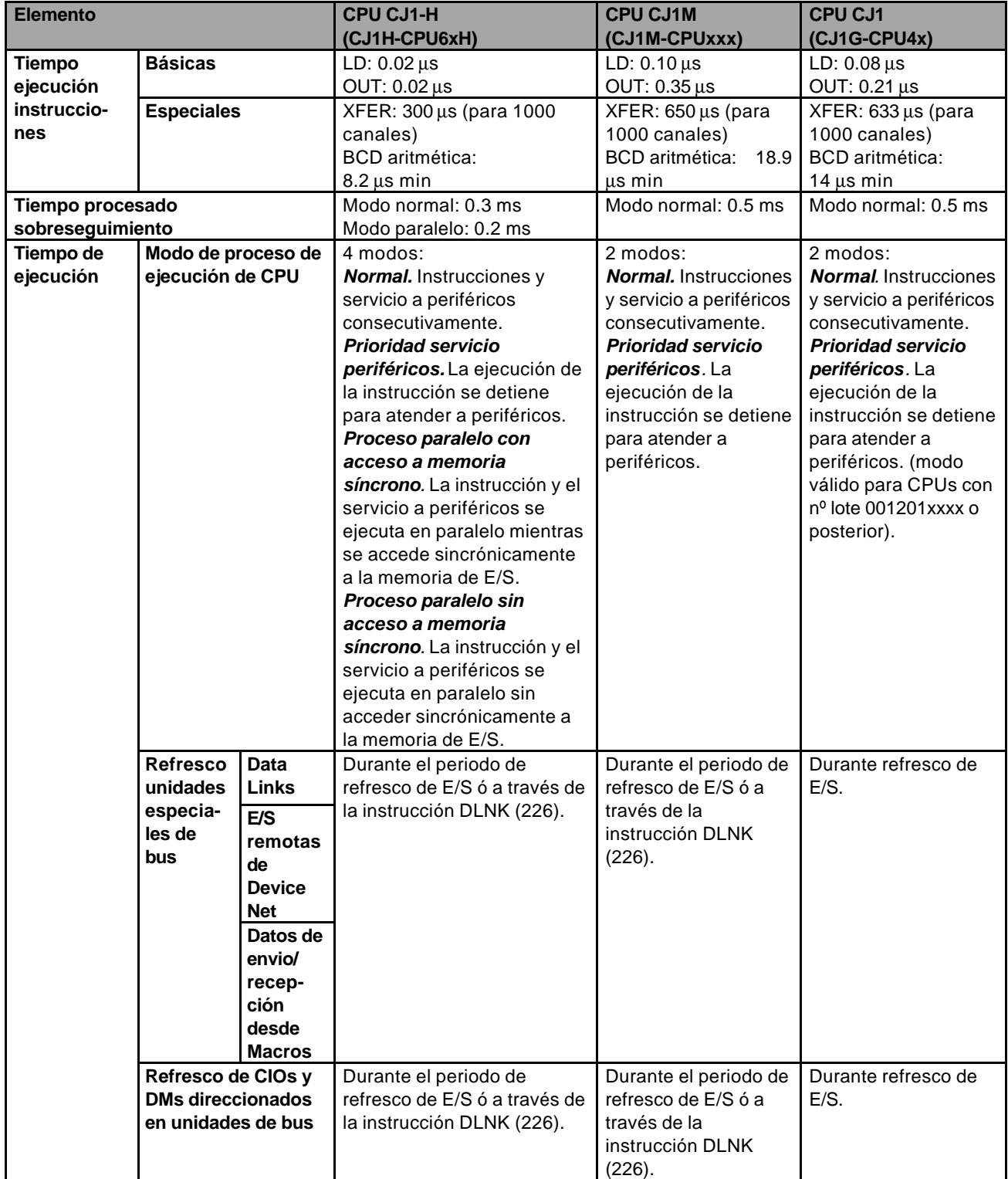

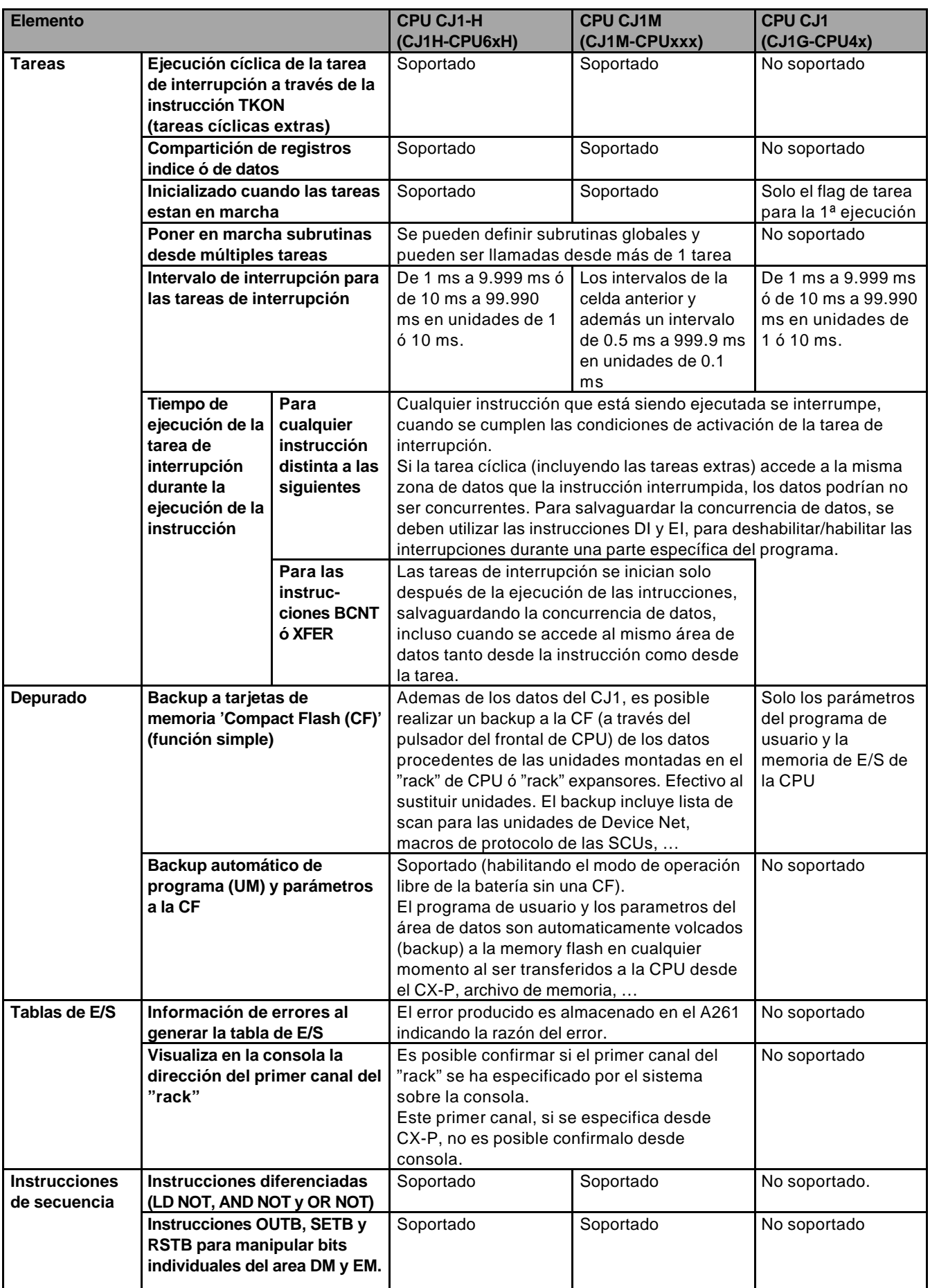

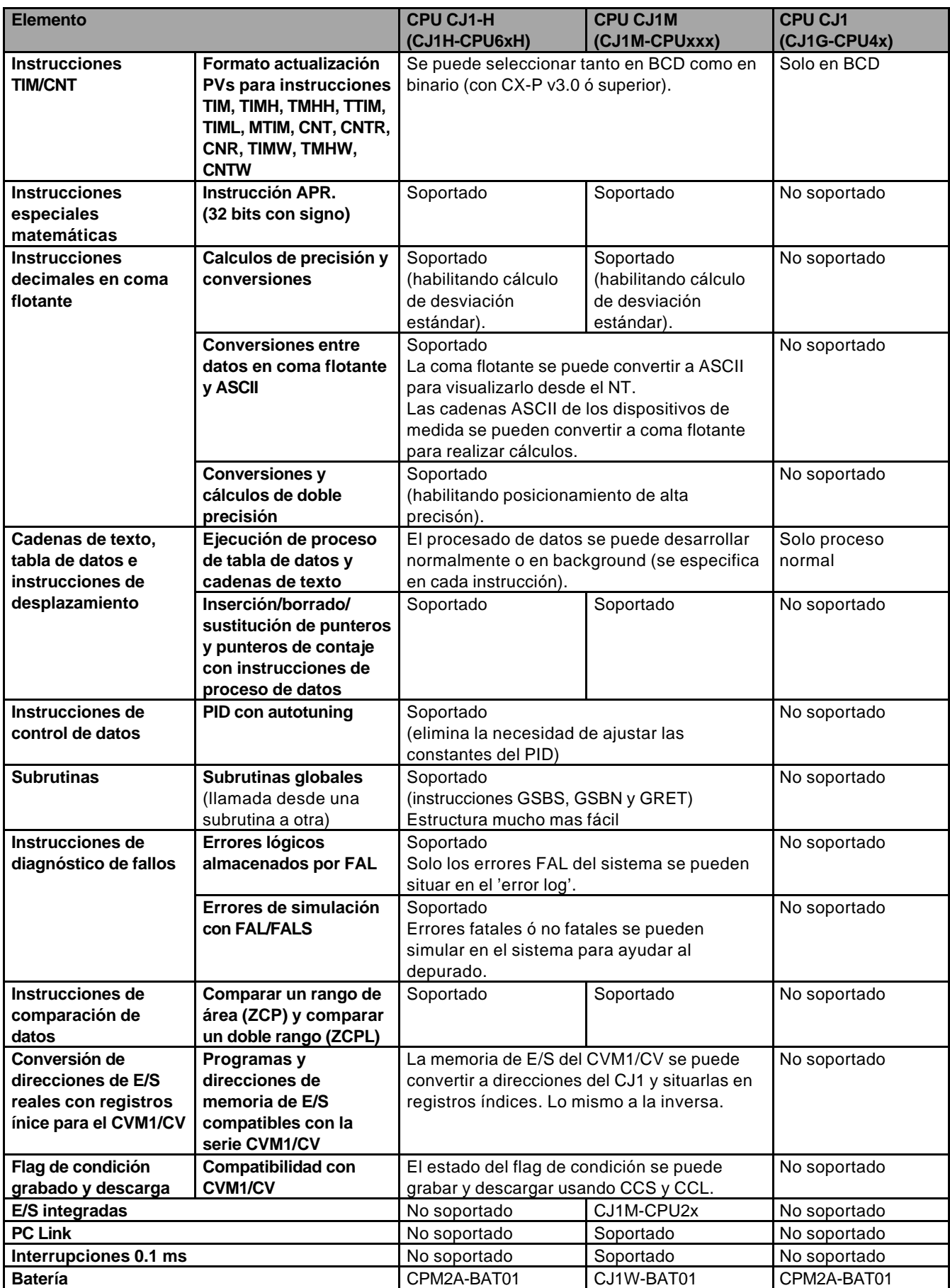

# **3 Funciones proporcionadas solo por la CPU CJ1M**

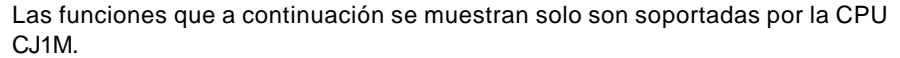

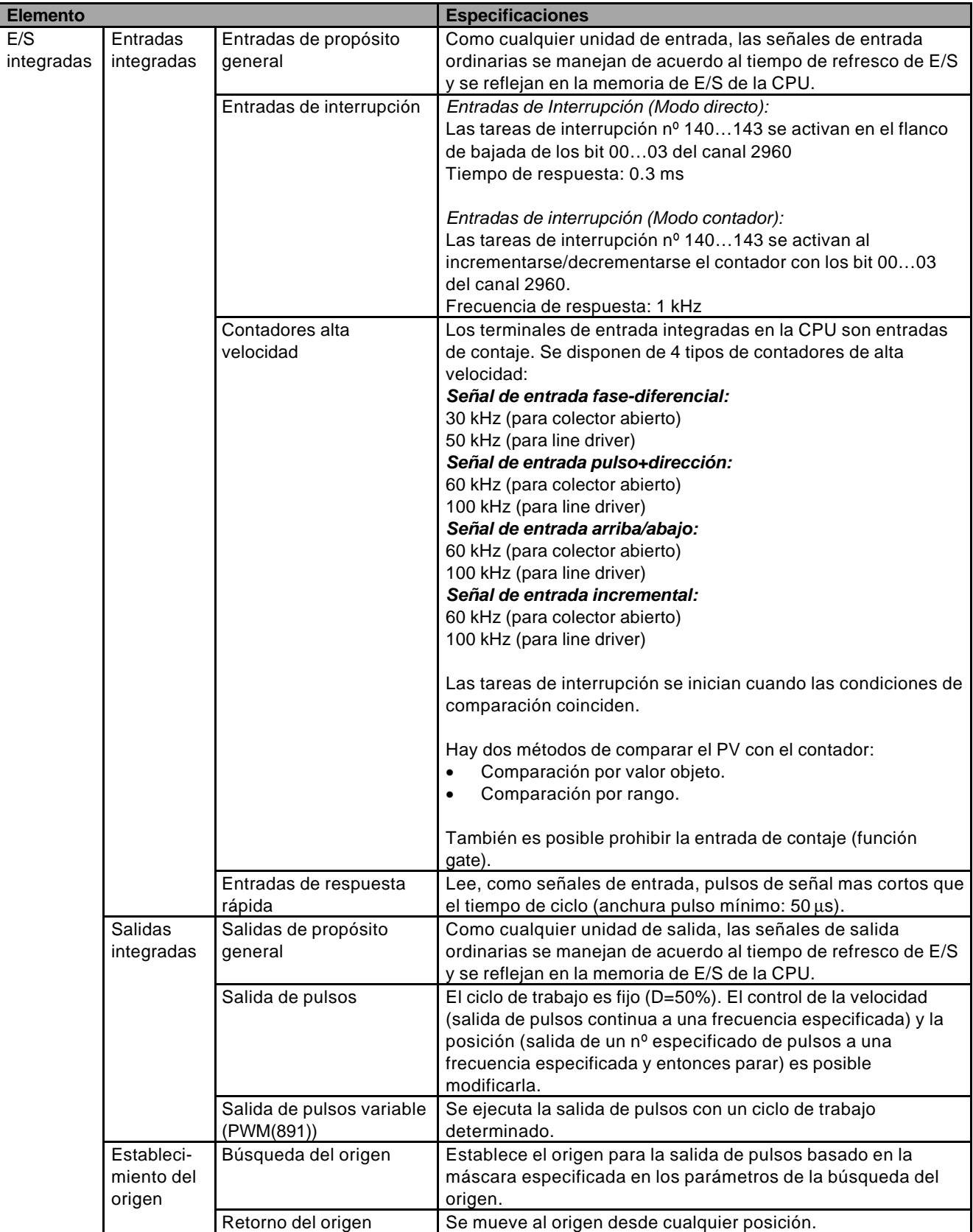

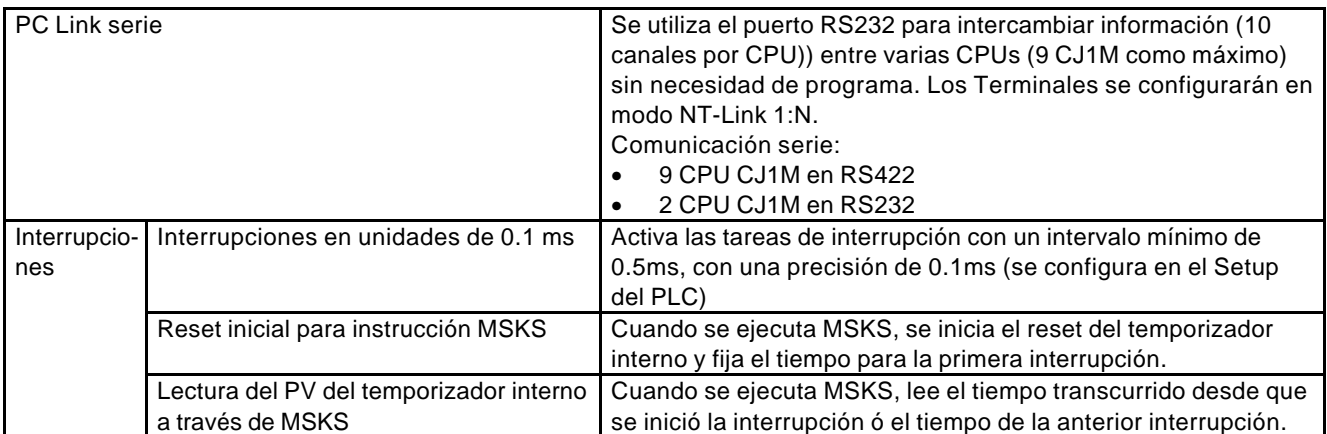

# **4 Areas de Memoria**

# **4.1 Estructura del área de memoria**

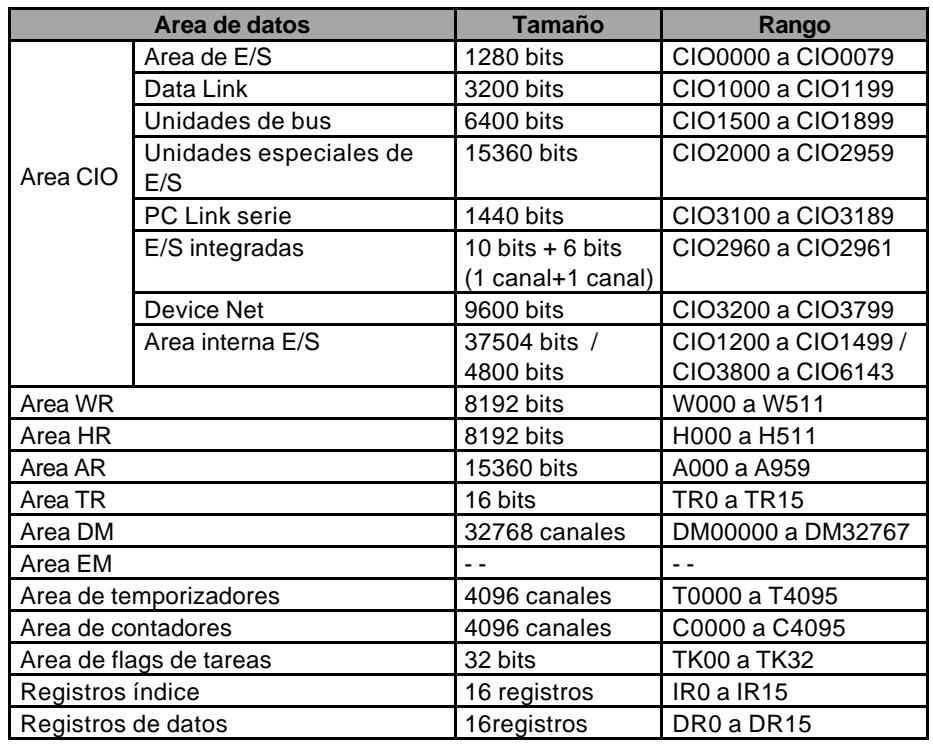

# **4.2 Asignación de E/S**

**Ejemplo1**. Conexión de 5 unidades básicas de E/S sobre el "rack" de CPU.

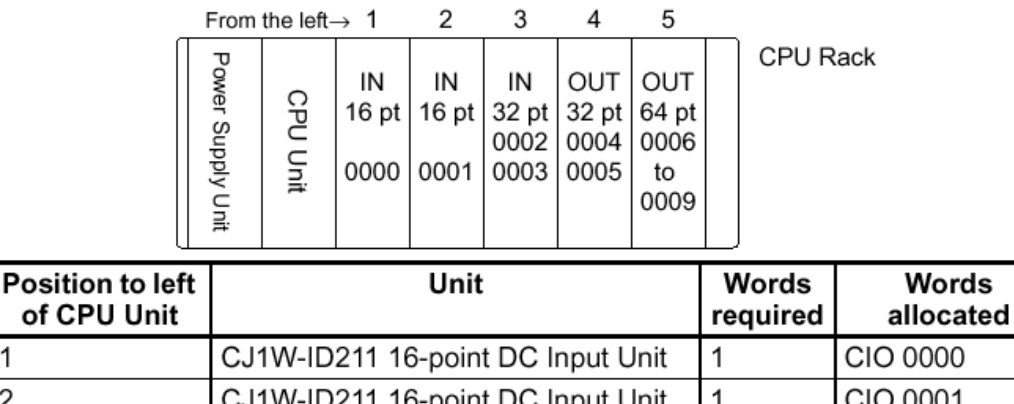

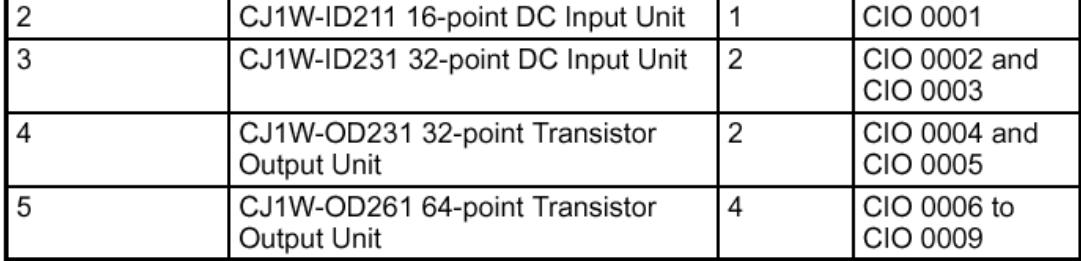

1

**Ejemplo 2.** Configuración con "racks" direccionados. Recordar que en el CJ1M se puede ampliar a 1 "rack" de expansión

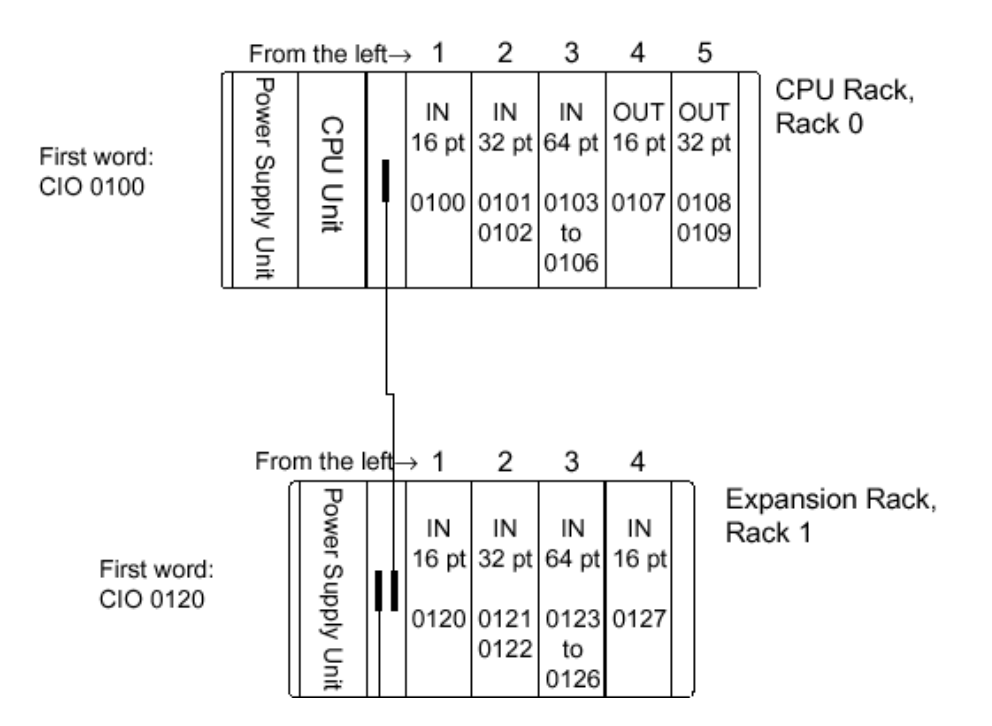

**Nota:** para expandir el sistema a 'Rack' 1, son necesarias las unidades de control CJ1W-IC101 en el 'Rack' de CPU, y CJ1W-II101 en el 'Rack' expansor.

**Ejemplo 3.** Configuración con unidades especiales de E/S y unidades de bus.

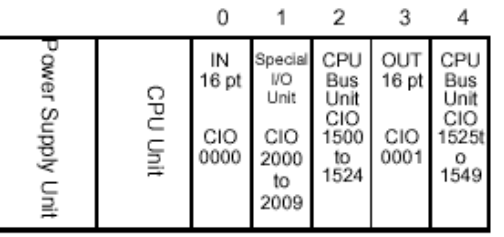

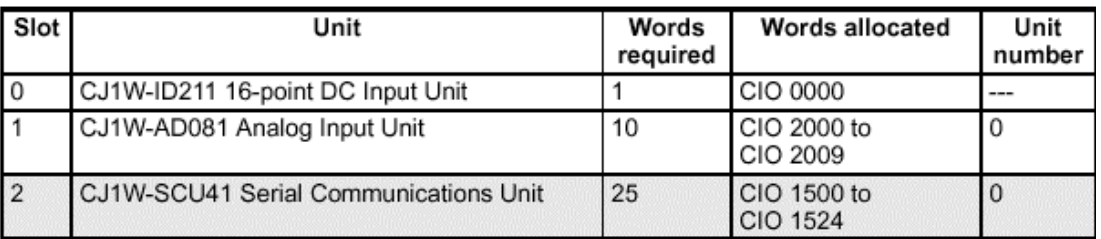

# **5 Selección de DIP-Switches**

La siguiente tabla muestra una descripción de la funcionalidad de cada pin del DIP-switch de la CPU del CJ1M

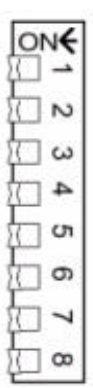

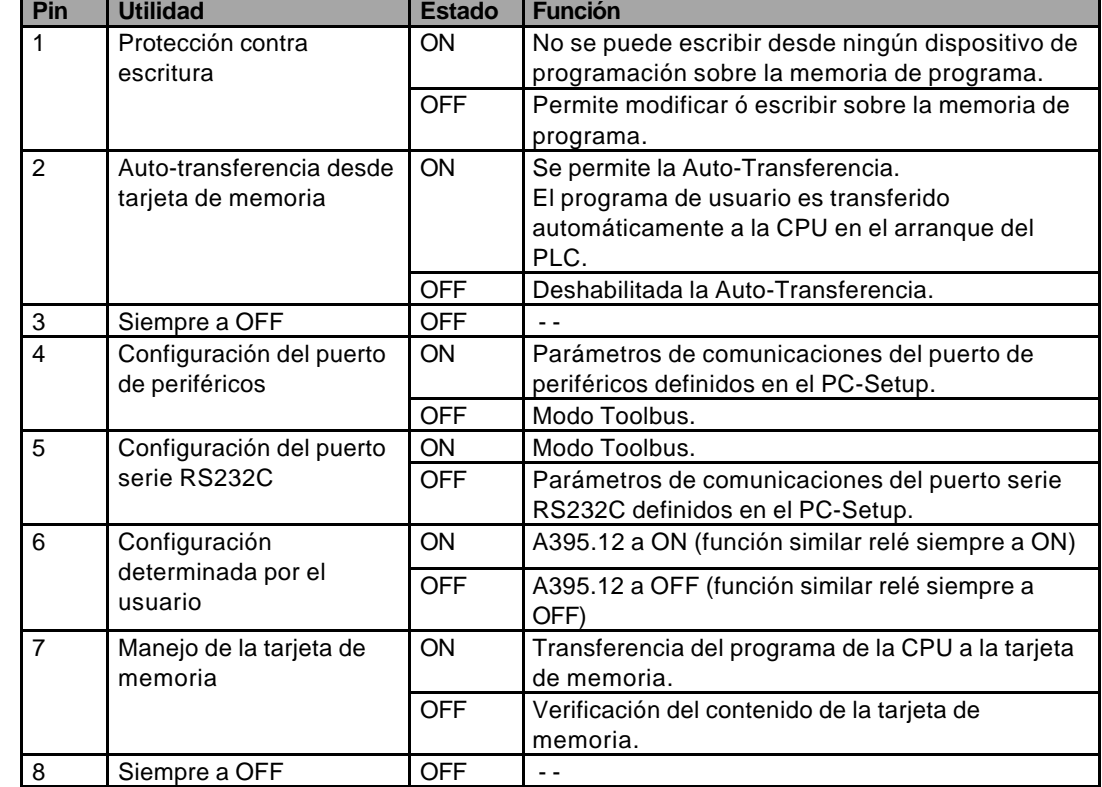

#### **Configuración del puerto de periféricos**

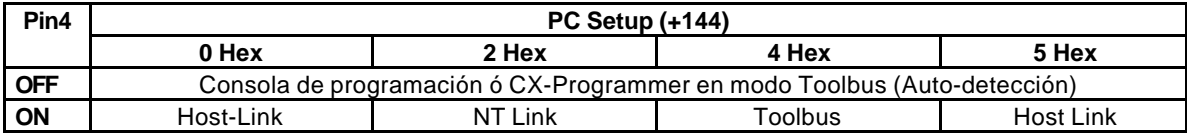

#### **Configuración del puerto serie RS232C**

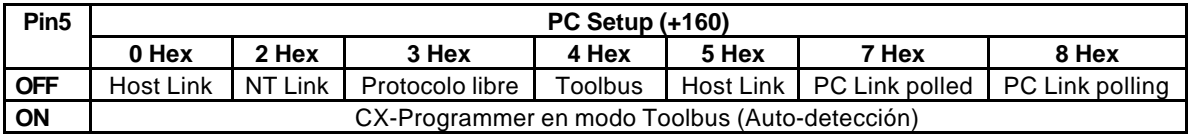

# **6 PC Setup**

A continuación se detalla el área específico de configuración del PLC. A esta área se puede acceder directamente desde CX-Programmer ó bien, desde la consola de programación con la secuencia FUN+VRFY.

#### **ARRANQUE**

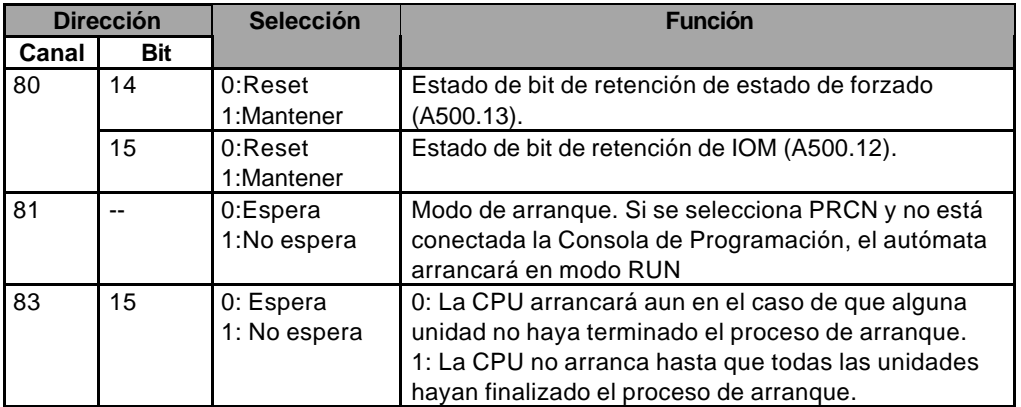

#### **CONFIGURACIONES CPU**

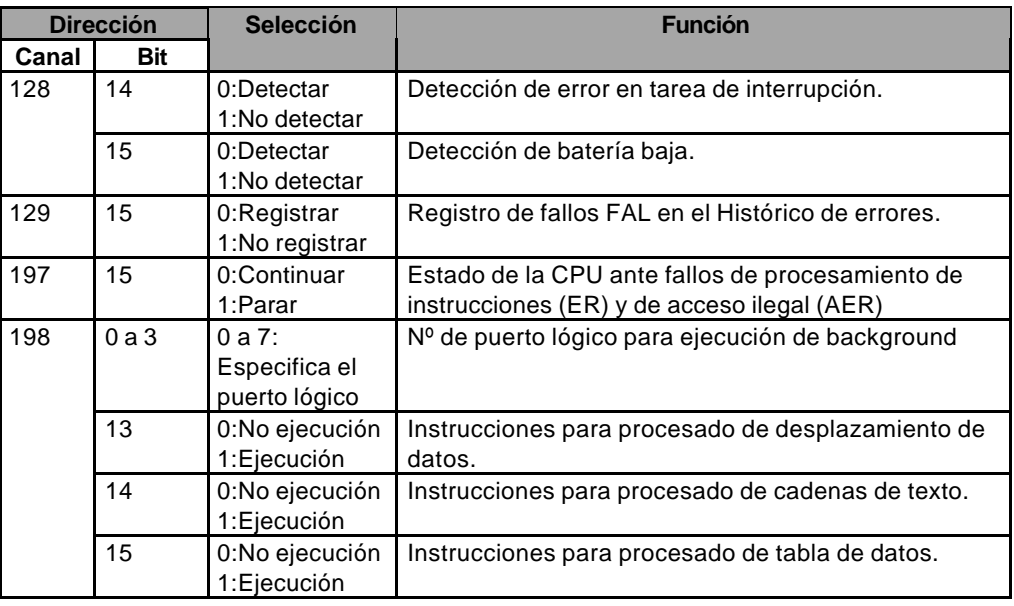

**CONFIGURACIONES DE TIEMPO**

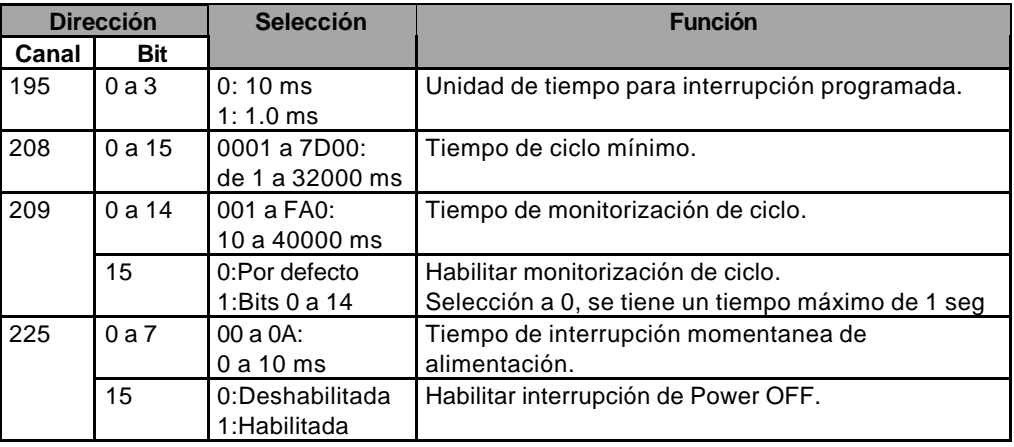

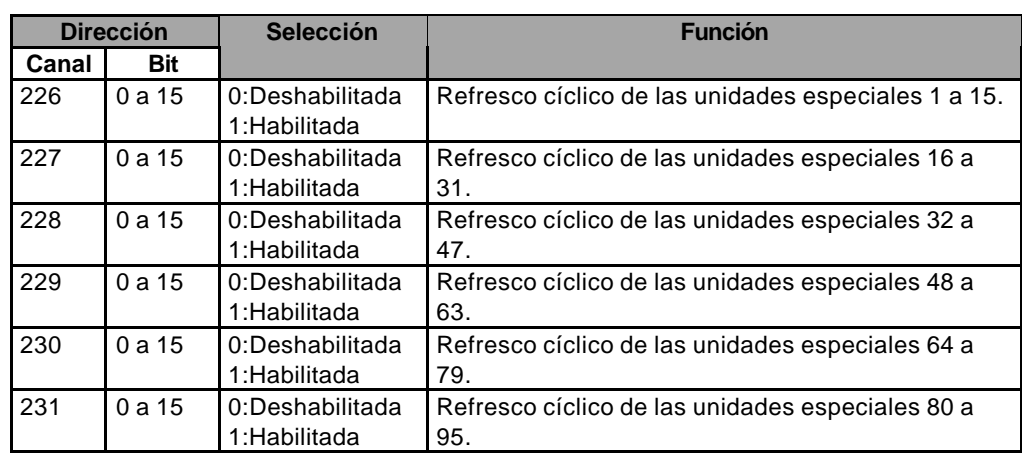

#### **REFRESCO DE SIOU (Unidades de E/S especiales)**

#### **CONFIGURACIÓN DE UNIDAD (Tiempo respuesta unidades entrada básicas E/S)**

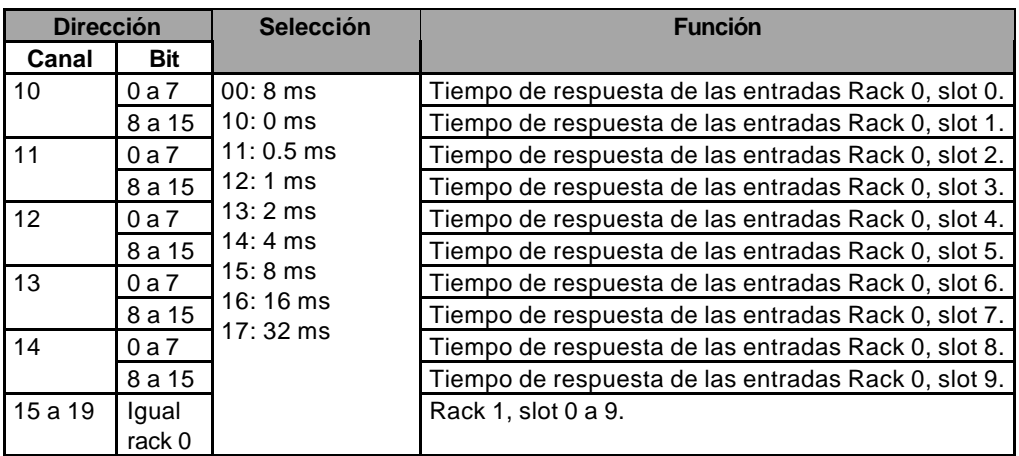

#### **PUERTO SERIE RS232C**

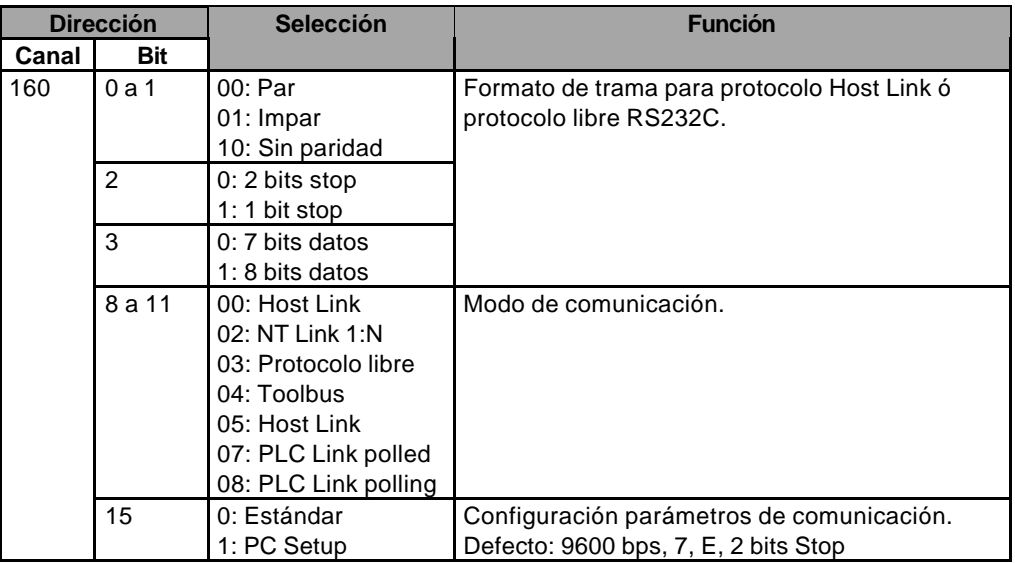

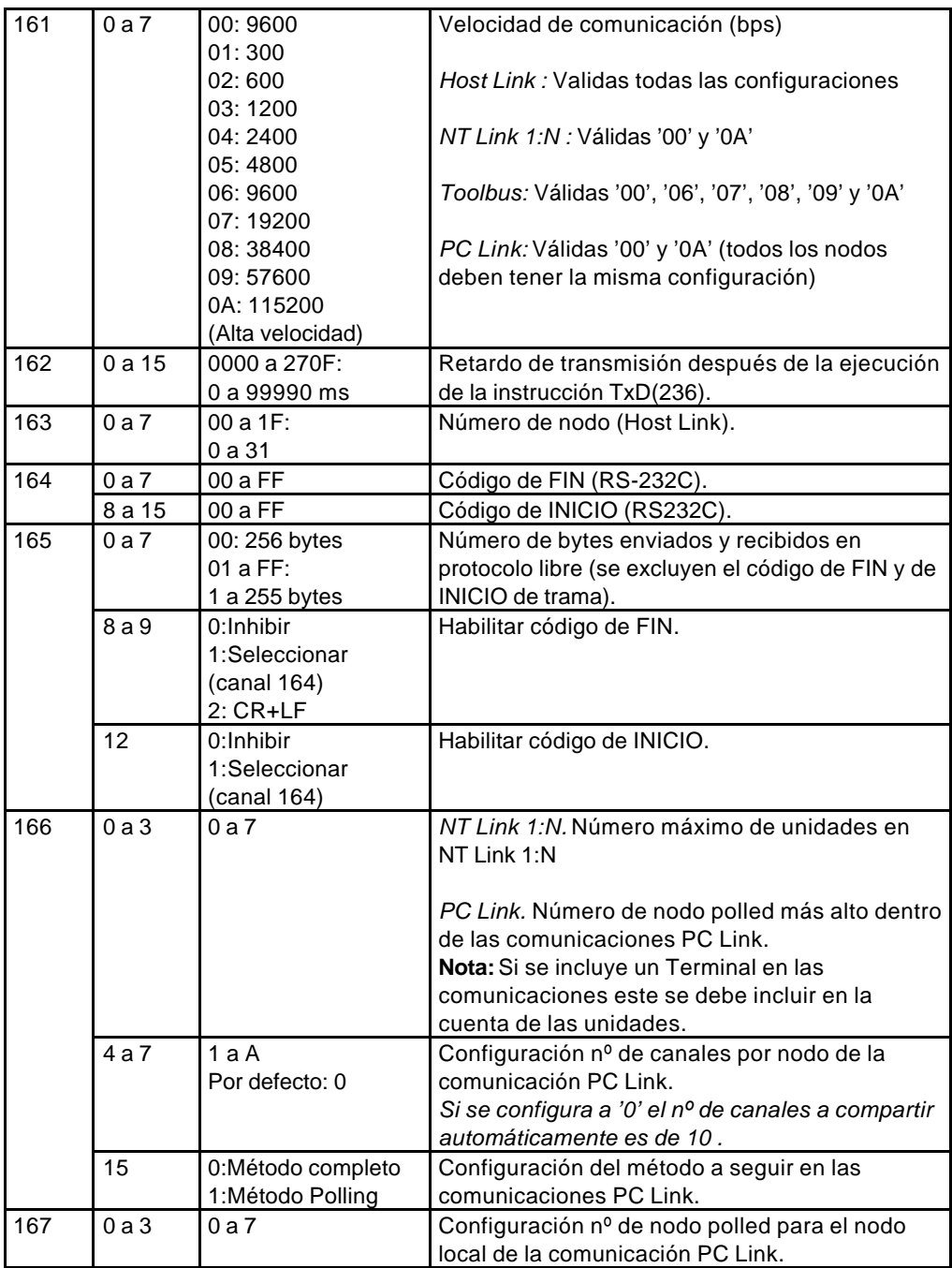

#### **PUERTO DE PERIFÈRICOS**

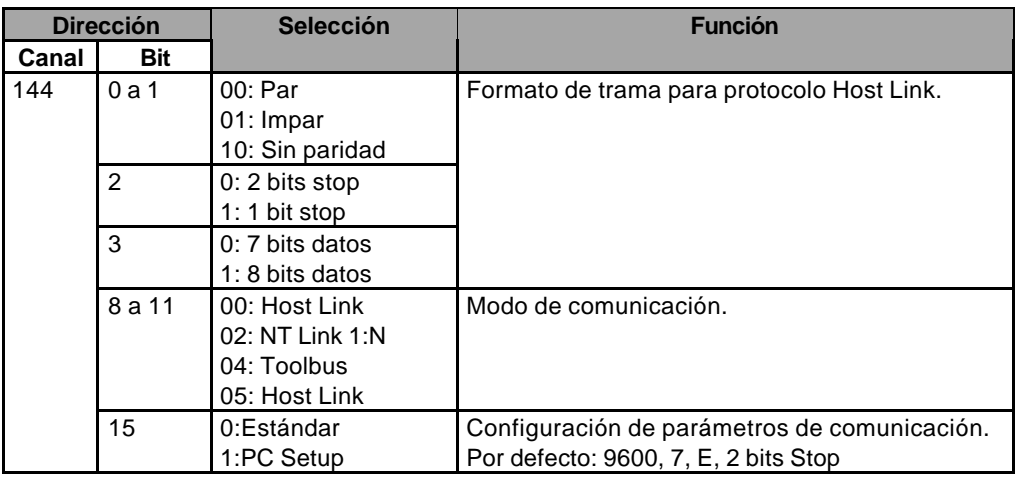

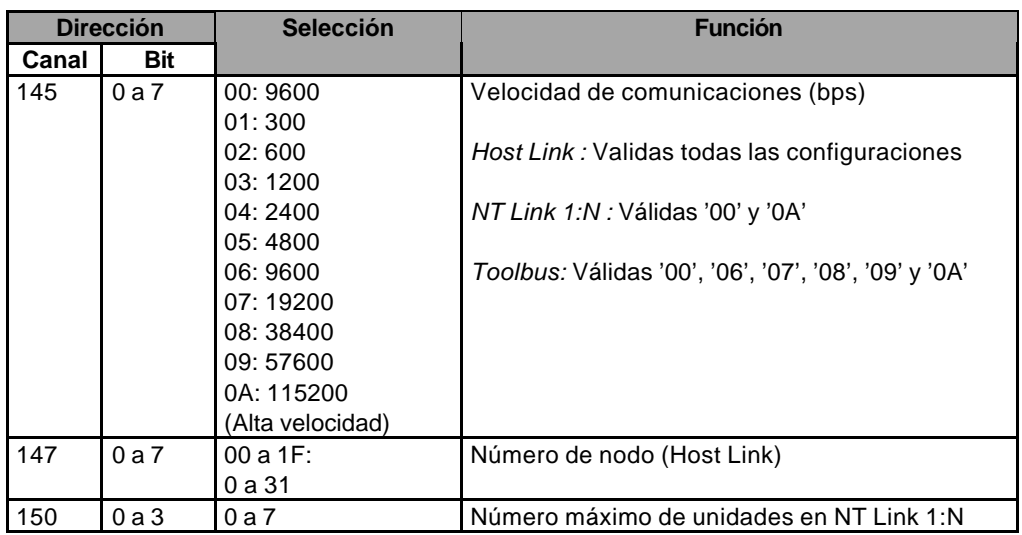

**Nota.** No es posible la comunicación PC-Link desde este puerto

#### **SERVICIO A PERIFÉRICOS**

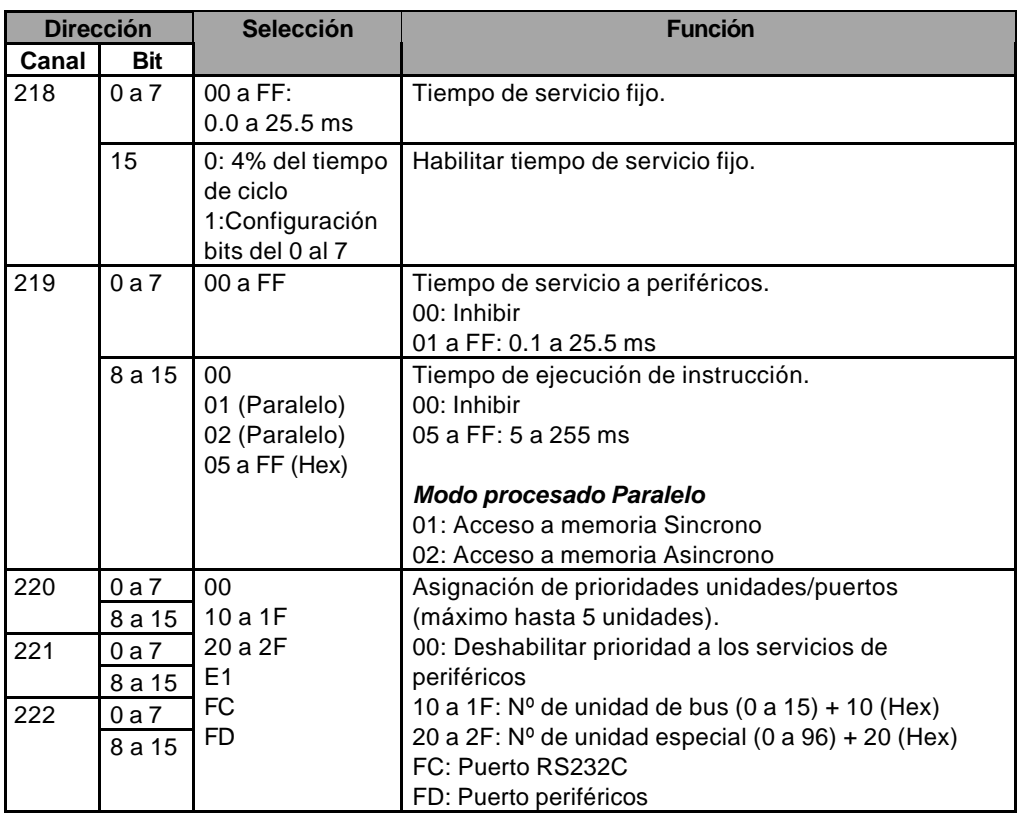

#### **Nota.**

La configuración de las E/S integradas en la propia CPU del CJ1M se muestran en el siguiente punto.

# **7 Funciones de E/S integradas en el CJ1M (CJ1M-CPU2x)**

Recordar que estas funciones se encuentran implementadas en las CPUs 22 y 23 (son las que disponen de E/S integradas sobre la propia CPU).

# **7.1 Entradas**

Hay 4 tipos de entradas integradas en la propia CPU:

- Entradas de propósito general
- Entradas de interrupción (modo directo ó contador)
- Entradas contador alta velocidad (con función de medida de la frecuencia)
- Entradas de respuesta rápida

Las entradas se encuentran direccionadas en los bits 0 a 9 del canal CIO2960. Dentro de la configuración del PLC se indicará que clase de entrada se utilizará con cada bit.

# **7.1.1 Entradas de propósito general**

La función de las entradas de propósito general se trata como la función de una tarjeta de entradas cualquiera.

Estas entradas se leen durante el refresco de E/S del ciclo de Scan y su tiempo de respuesta a ON se puede configurar de la siguiente manera.

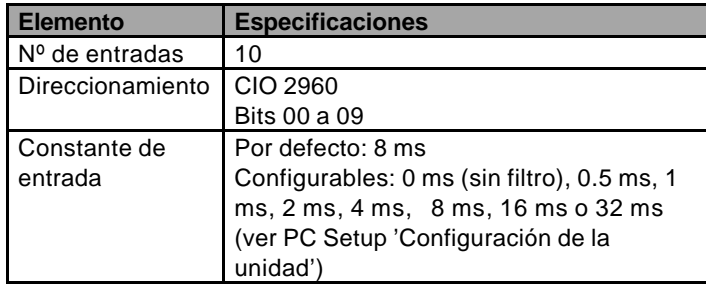

#### **Restricciones.**

- 1. Las entradas de propósito general 8 y 9 no se pueden utilizar cuando se está usando el contador de alta velocidad (CAV) nº 0. Por otro lado, la entrada de propósito general 3 no puede ser utilizada si el método de reset del CAV '0' está configurado como 'Reset por Software'.
- 2. Las entradas de propósito general 6 y 7 no se pueden utilizar cuando se está usando el CAV '1'. Por otro lado, la entrada de propósito general 2 no puede ser utilizada si el método de reset del CAV '1' está configurado como 'Reset por Software'.
- 3. Las entradas de propósito general 0 y 1 no se pueden utilizar cuando la función 'Búsqueda del origen' está habilitada para la salida de pulsos 0. Tampoco la entrada 4 cuando el modo de operación '2' se ha especificado, por ejemplo, cuando se está usando la señal de 'posicionado completado'.
- 4. Las entradas de propósito general 2 y 3 no se pueden utilizar cuando la función 'Búsqueda del origen' está habilitada para la salida de pulsos 1. Tampoco la entrada 5 cuando el modo de operación '2' se ha especificado, por ejemplo, cuando se está usando la señal de 'posicionado completado'.

# **7.1.2 Entradas de interrupción**

#### **Modo DIRECTO**

Esta función pone en marcha una tarea de interrupción cuando se recibe la correspodiente señal de entrada. Las 4 entradas de interrupción actúan sobre las tareas de interrupción nº 140…143 (este nº de tarea no puede ser cambiado).

Detección de la interrupción: por flanco de subida ó de bajada.

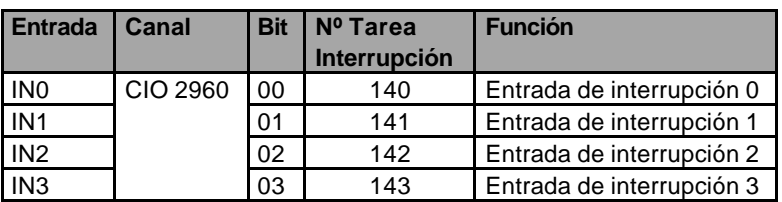

**Nota.** Para seleccionar el modo de interrupción, modo directo ó modo contador, utilizar la instrucción MSKS(690).

#### **Restricciones.**

- 1. La entrada de interrupción 3 no se puede usar cuando la entrada del CAV '0' está siendo utilizada y el método de reset del CAV '0' está configurado como 'Reset por Software'.
- 2. La entrada de interrupción 2 no se puede usar cuando la entrada del CAV '1' está siendo utilizada y el método de reset del CAV '1' está configurado como 'Reset por Software'.
- 3. Las entradas de interrupción 0 y 1 no se pueden usar cuando la función 'Búsqueda de origen' está habilitada para la salida de pulsos 0.
- 4. Las entradas de interrupción 2 y 3 no se pueden usar cuando la función 'Búsqueda de origen' está habilitada para la salida de pulsos 1.

### **Modo CONTADOR**

Esta función cuenta el número de pulsos de entrada (flanco subida ó bajada) y activa una tarea de interrupción cuando el valor actual (PV) del contador, alcanza el valor asignado en la consigna (SV) (o '0' cuando el contaje es descendente).

Las 4 entradas de interrupción actuan sobre las tareas de interrupción 140…143 (este nº de tarea no puede ser cambiado).

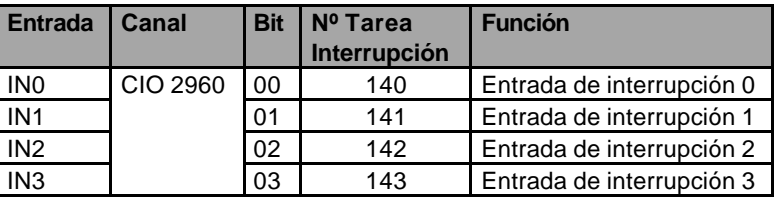

**Nota.** Para seleccionar el modo de interrupción, modo directo ó modo contador, utilizar la instrucción MSKS(690).

#### **Restricciones.**

- 1. La entrada de interrupción 3 no se puede usar cuando la entrada del CAV '0' está siendo utilizada y el método de reset del CAV '0' está configurado como 'Reset por Software'.
- 2. La entrada de interrupción 2 no se puede usar cuando la entrada del CAV '1' está siendo utilizada y el método de reset del CAV '1' está configurado como 'Reset por Software'.
- 3. Las entradas de interrupción 0 y 1 no se pueden usar cuando la función 'Búsqueda de origen' está habilitada para la salida de pulsos 0.
- 4. Las entradas de interrupción 2 y 3 no se pueden usar cuando la función 'Búsqueda de origen' está habilitada para la salida de pulsos 1.

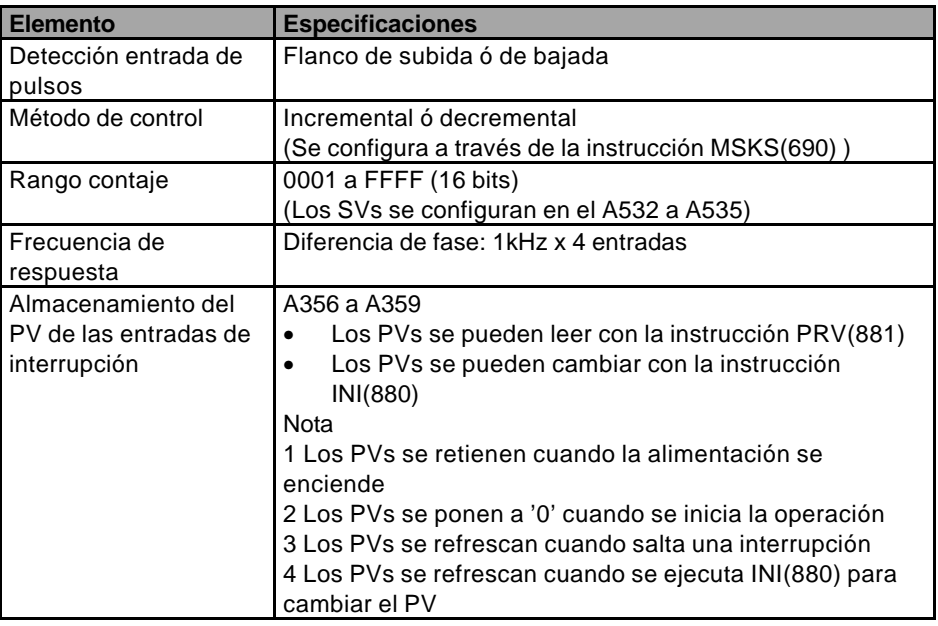

### **7.1.3 Entrada contador alta velocidad**

Esta función cuenta el nº de pulsos de entrada.

Cualquiera de las siguientes entradas se pueden seleccionar como entrada en modo contador.

- Entrada en diferencia de fase (4x)
- Entrada de pulso + dirección
- Entrada de pulsos arriba/abajo
- Entrada de pulso incremental

El valor actual del contador (PV) se registra sobre el A271…A274 .

- El modo contador se puede configurar como modo lineal ó modo anillo.
- El método de reset del contador se puede configurar como reset 'por señal fase Z + Software' ó reset 'por Software'.
- Una tarea de interrupción se puede activar cuando el PV del contador coincida con la consigna configurada. Existen 2 métodos de comparación:
	- ♦ Por valor objeto
	- Por rango
- El contaje se puede parar temporalmente a través del bit de contador de puerta (función 'Gate').

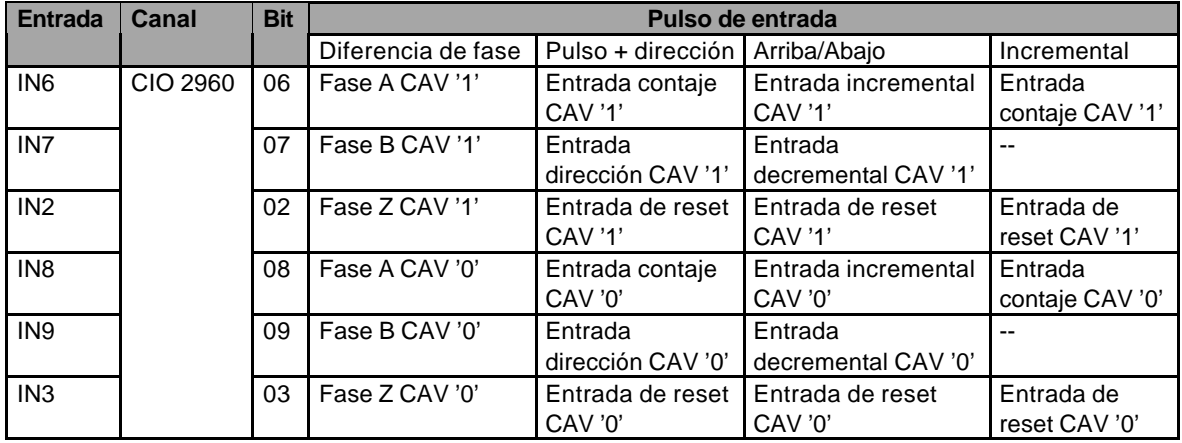

#### **Restricciones.**

- 1. El método de reset por 'Software + señal Z' no se puede utilizar cuando el CAV '0' ó '1' está trabajando en modo 'Diferencia de fase' ó 'Pulso + dirección' y la función 'Búsqueda del origen' está habilitada para la salida de pulsos 1. El método de reset por 'Software + fase Z' se puede usar cuando el CAV '0' ó '1' está operando en modo 'Incremental' ó 'Arriba/Abajo'.
- 2. Las entradas de propósito general '8' y '9' no se pueden utilizar cuando se está trabajando con el CAV '0'. La entrada '3' trabajando como 'entrada normal', 'entrada de interrupción' ó 'entrada rápida' no se puede utilizar si el método de reset del CAV '0' está configurado como reset por 'Software + fase Z'.
- 3. Las entradas de propósito general '6' y '7' no se pueden utilizar cuando se está trabajando con el CAV '1'. La entrada '2', trabajando como 'entrada normal', 'entrada de interrupción' ó 'entrada rápida' no se puede utilizar si el método de reset del CAV '1' está configurado como reset por 'Software + fase Z'.

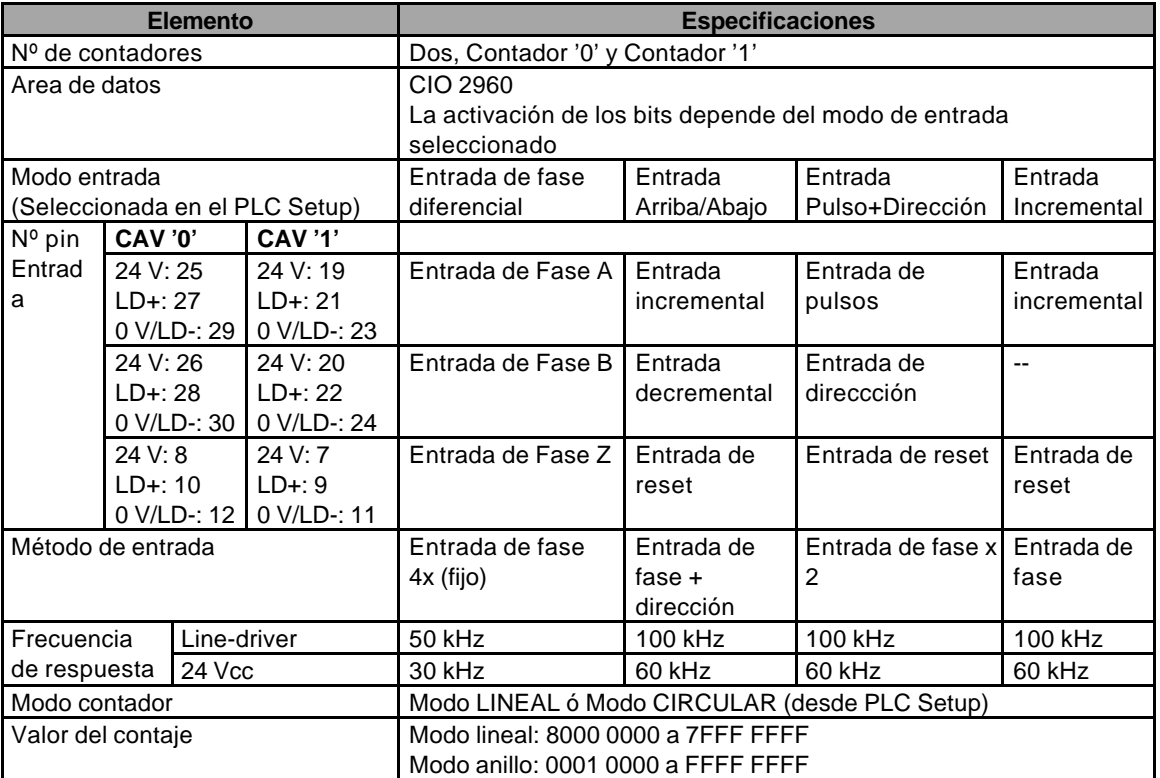

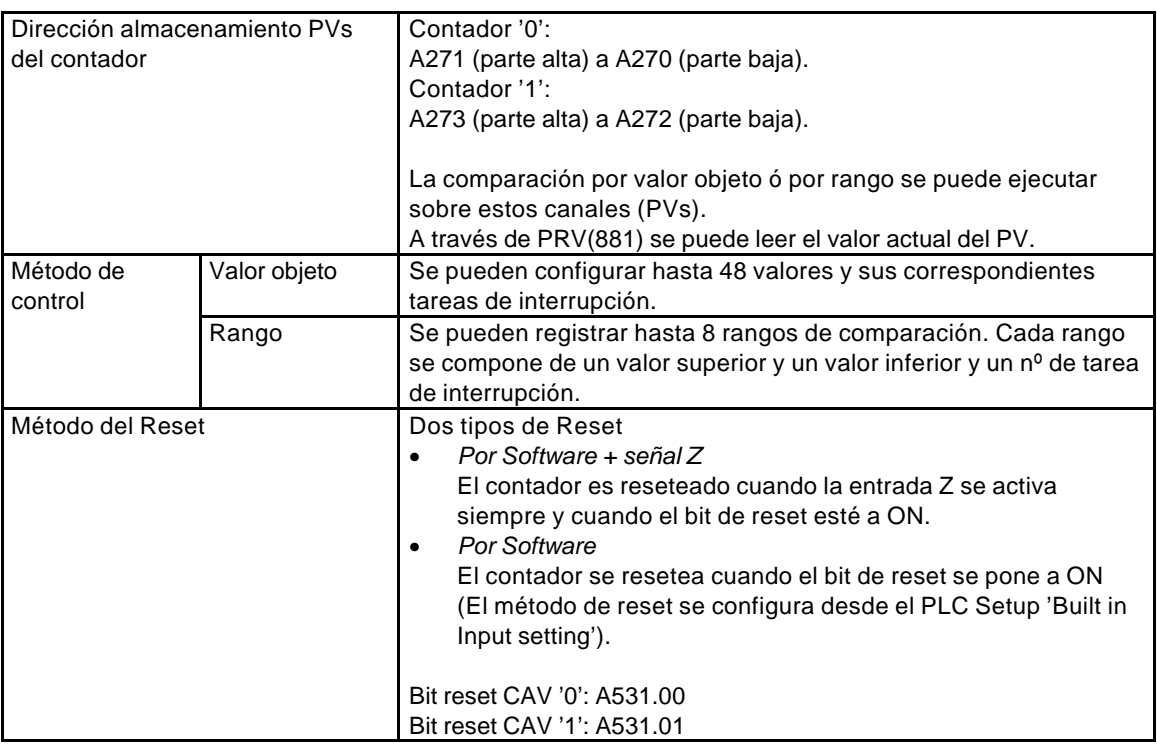

#### **Método entrada de pulsos**

*Modo diferencia de fase*.

Este modo usa las 2 señales de entrada (fase A y fase B) e incrementa/decrementa el valor de la cuenta de acuerdo al estado de estas 2 señales.

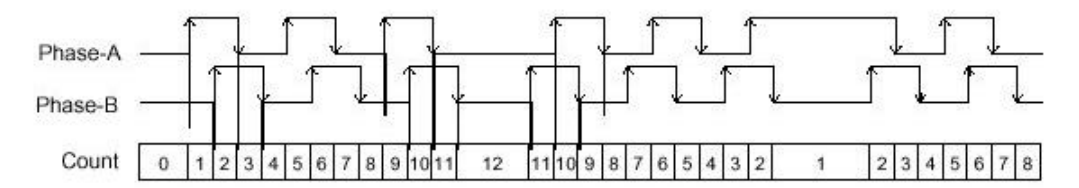

#### **Conditions for Incrementing/Decrementing the Count**

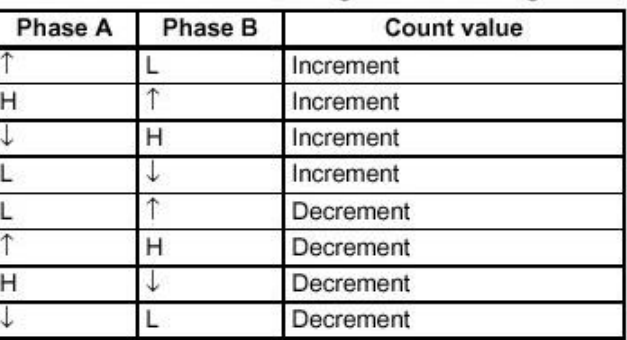

*Modo Pulso + Dirección.*

Este modo usa una señal de entrada como señal de dirección y otra como señal de pulsos. La cuenta se incrementa/decrementa dependiendo del estado (ON ó OFF) de la señal de dirección.

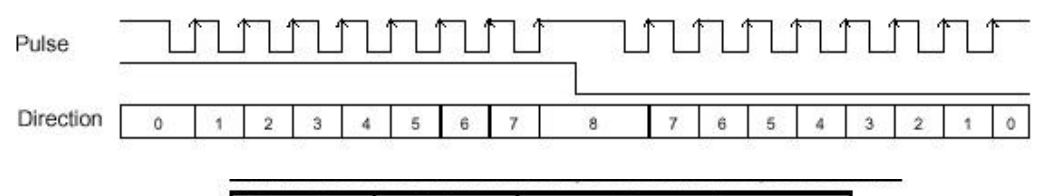

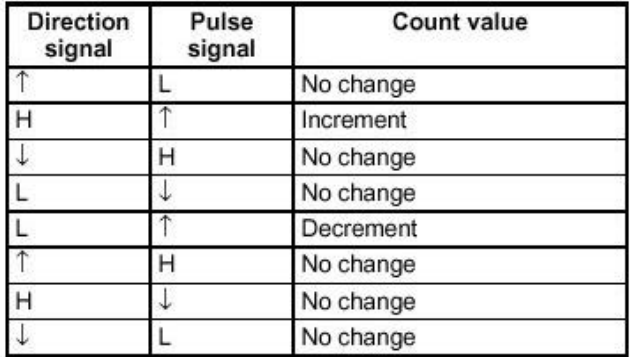

La cuenta se incrementa cuando la señal de dirección se pone a ON y se decrementa cuando esta señal se pone a OFF.

*Modo Arriba/bajo*

Este modo usa las dos señales, una para decrementar y la otra para incrementar.

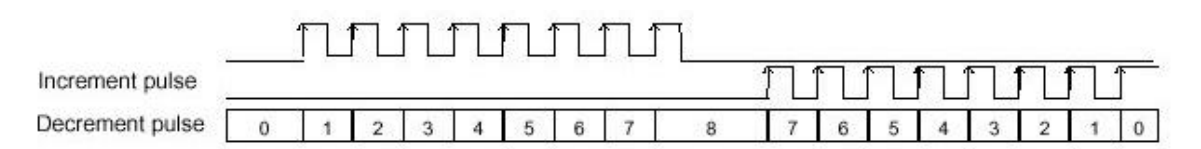

#### **Conditions for Incrementing/Decrementing the Count**

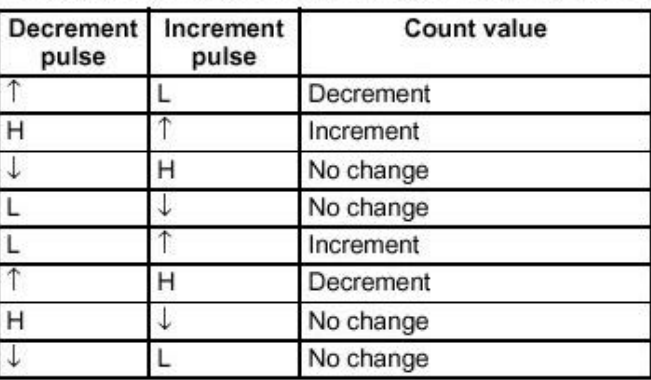

La cuenta se incrementa por cada pulso de la señal de 'Arriba' y se decrementa por cada pulso de la señal de 'Abajo'.

#### **7 Funciones de E/S integradas en el CJ1M Guía Rápida del CJ1M**

*Modo incremental.*

En este modo se utiliza solo una fase para incrementar la cuenta.

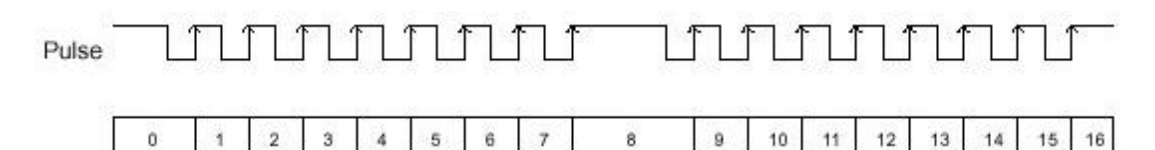

#### **Conditions for Incrementing/Decrementing the Count**

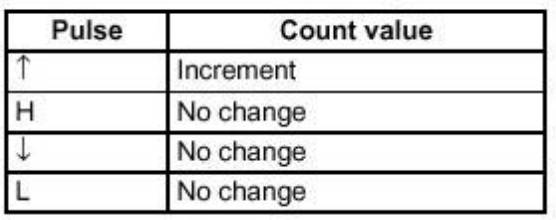

Únicamente se cuenta en los flancos de subida.

#### **Modos de CONTAJE**

#### *Modo LINEAL*

Cada vez que se produce un pulso de entrada, la cuenta se incrementará/decrementará dentro del rango preestablecido. Si se sale del rango se producirá un error de overflow y se parará la cuenta.

#### **Increment Mode**

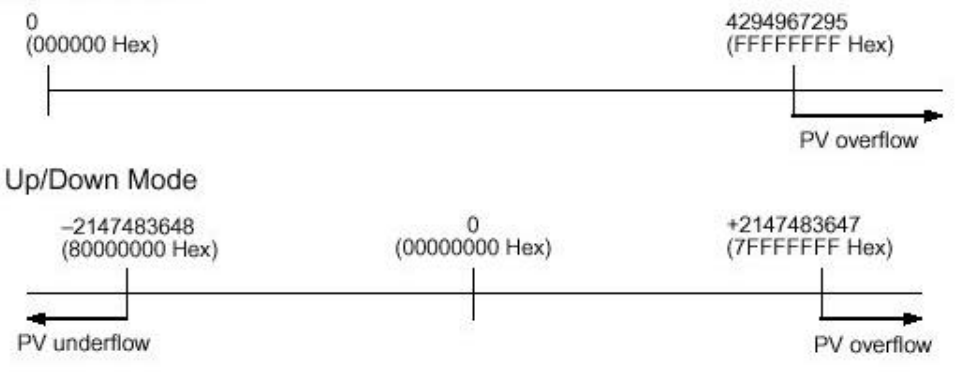

#### *Modo CIRCULAR*

Los pulsos de entrada varían el valor de la cuenta dentro del lazo establecido. La cuenta opera de la misma manera:

- Si la cuenta se incrementa por encima del valor máximo, automáticamente la cuenta se resetea a '0000 0000' e incrementa el valor de la cuenta a '0000 0001'.
- Si la cuenta se decrementa desde '0' , automáticamente la cuenta se va al valor máximo configurado y decrementa el valor de la cuenta.

#### **Nota.**

Si el valor máximo se configura a '0000 0000', el contador operará con un valor máximo de cuenta de 'FFFF FFFF'.

#### **Métodos de RESET**

*Reset por Software + fase Z.*

Los contadores de alta velocidad se resetean cuando la señal Z (entrada de reset) pasa de OFF a ON mientras el bit de reset del contador '0' ó '1' (A531.00 ó A531.01 respectivamente) esté a ON.

*Reset por Software.*

Los contadores de alta velocidad se resetean cuando el correspondiente bit de reset del contador '0' ó '1' (A531.00 ó A531.01 respectivamente) esté a ON.

La CPU reconoce la transición de OFF a ON del bit de reset del contador '0' ó '1' solo en el inicio del ciclo del proceso de seguimiento.

#### **Activación de las tareas de interrupción**

Como ya se ha comentado, la activación de la tarea de interrupción se produce cuando el PV coincide con la consigna (SV) configurada. La detección de esta comparación, se puede hacer siguiendo dos métodos:

#### **1. Comparación por valor objeto**

La tarea de interrupción seleccionada se ejecuta cuando el PV del contador coincide con el valor objeto (consigna) registrado en la tabla de comparación.

Las condiciones de comparación se registran en una tabla, en donde se almacenará tanto la consigna, como el nº de tarea de interrupción a ejecutar.

- Se pueden registrar hasta 48 valores objetos (entre 1 y 48) en la tabla de comparación.
- Cada valor objeto puede tener asociada una tarea de interrupción distinta.
- Una condición de comparación no puede aparecer en la tabla de comparación más de una vez.
- En cada ciclo de comparación el PV se compara con todos los valores objeto de la tabla de comparación.
- La comparación se realiza a través de la instrucción **CTBL(882).**
- 2. Comparación por rango

La tarea de interrupción seleccionada se ejecuta cuando el PV del contador está dentro del rango definido registrado en la tabla de comparación.

- Las condiciones de comparación (límites del rango) se registran junto al nº de tarea de interrupción de cada rango. La tarea de interrupción, se activará solamente cuando el PV se encuentre dentro de los límites que definen el rango.
- Es posible registrar hasta 8 rangos en la tabla.
- En cada ciclo de comparación el PV se compara con los 8 rangos.
- Si se cumple más de una condicion en un mismo ciclo, solo se ejecutará en cada ciclo una tarea, activándose la primera de ellas.
- La comparación se realiza a través de la instrucción **CTBL(882).**

#### **Función GATE (parada temporal de la cuenta)**

Si el bit 'Gate' del contador de alta velocidad se pone a ON, el contador parará la cuenta incluso aunque siga recibiendo pulsos de entrada, manteniéndose el PV a su valor actual (no se modifica aunque entren nuevos pulsos).

A531.02 : Bit Gate contador alta velocidad '0' . A531.03 : Bit Gate contador alta velocidad '1' .

## **7.1.4 Entradas rápidas**

Las entradas rápidas leen pulsos cuando el tiempo a ON es más corto de lo normal (tan corto como 30 μseg).

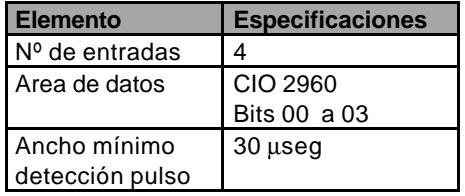

# **7.2 Salidas**

Existen 3 tipos de salida:

- Salidas de propósito general.
- Salida de pulsos.
- Salida de pulsos variable (PWM(891)).

Las salidas integradas se direccionan en los bits 00 a 05 del canal CIO 2961. Para ejecutar las salidas de pulsos, en las instrucciones se debe especificar que clase de entrada se va a utilizar para cada bit.

# **7.2.1 Salidas de propósito general**

Esta función es para utilizar las salidas integradas como salidas estándar. Cada punto de salida se refresca cuando el bit asociado se pone a ON ó a OFF.

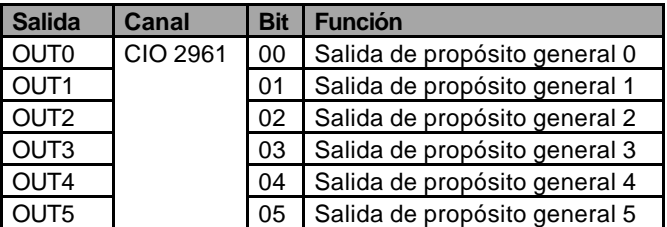

#### **Restricciones.**

- 1. Las salidas de propósito general 0…3 no se pueden usar, si se utiliza la salida de pulsos.
- 2. Las salidas de propósito general 4 y 5 no se pueden usar, si la salida de pulsos variable (PWM(891)) está siendo utilizada por estos dos bits de salida.
- 3. La salida de propósito general 4 no se puede utilizar cuando la función de 'Búsqueda del origen' esta habilitada para la salida de pulsos 0 y la salida de error de reset de contador está siendo usada.
- 4. Este último punto también es aplicable a la salida estándar 5 sobre la salida de pulsos 1.

### **7.2.2 Salida de pulsos**

La función de salida de pulsos fija un ciclo de trabajo del 50% (D).

Es posible el control tanto de la velocidad como de la posición.

La función de salida de pulsos se ejecuta a través de instrucciones desde el programa de PLC. En algunos casos, estas instrucciones requieren configuraciones desde el Setup del PLC (CX-Programmer ó PC Setup – Consola) para hacer de estas instrucciones, instrucciones más avanzadas.

La siguiente tabla muestra que instrucciones se pueden emplear para realizar controles de velocidad ó posición.

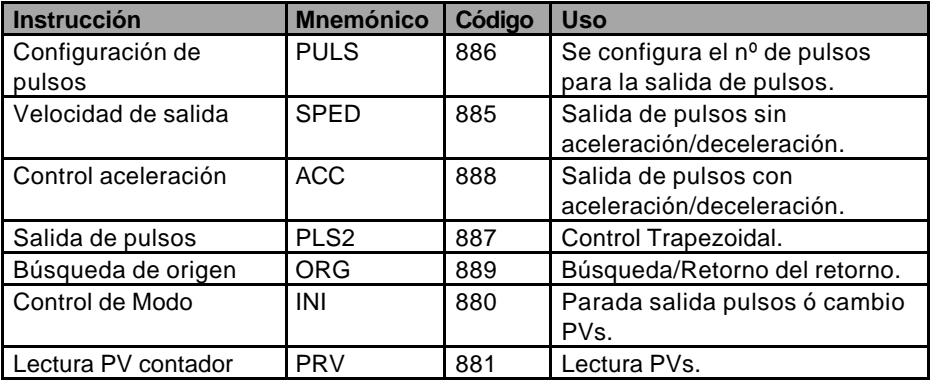

Las funciones de salida del CJ1M (CJ1M-CPU2x), tienen algunas características que les diferencia de los anteriores modelos de CPU. Estas diferencias son:

- El valor objeto se puede cambiar durante el posicionado.
- Las operaciones se pueden alternar desde el control de velocidad contínua, a ciertas frecuencias de posicionado con un número específico de pulsos para moverse a una cierta distancia.
- Cuando el posicionado se realiza a través de pulsos absolutos, la dirección CW/CCW se puede configurar automáticamente. La dirección CW/CCW de la salida de pulsos, automáticamente será configurada cuando se ejecute una operación de salida de pulsos con las instrucciones SPED, ACC ó PLS2 y bajo estas dos circunstancias:
	- 1. La dirección del origen se ha determinado a través de la función de 'Búsqueda de origen' ó con la instrucción INI para configurar el PV de la salida de pulsos.
	- 2. El nº de pulsos absolutos se especifica a través de PULS ó PLS2.

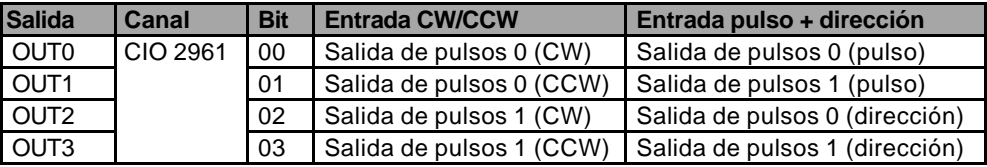

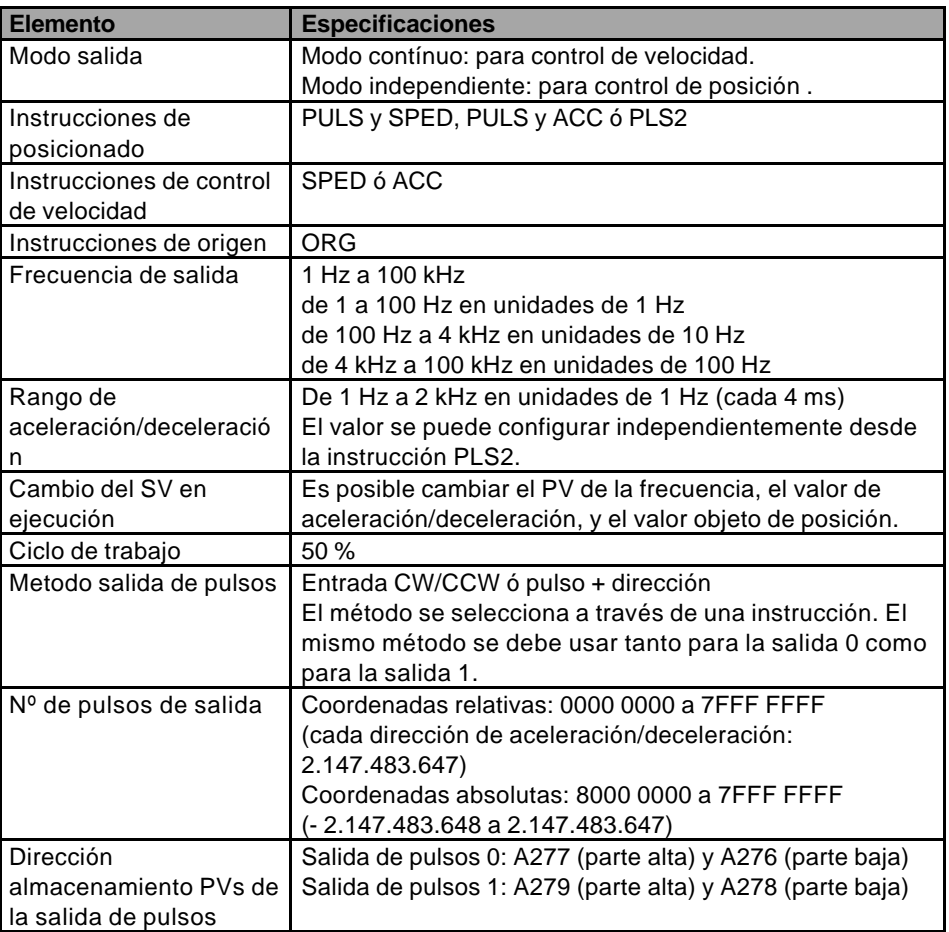

**Nota.** Para más información acerca del uso de estas instrucciones en este modo de funcionamiento, remitirse al Manual de Operación CPU CJ1M, W395-E1-01

# **7.2.3 Salida de pulsos variable**

Para poder obtener una salida de pulsos variable (D≠50%) se debe utilizar la instrucción PWM(891). El ciclo de trabajo a configurar en la instrucción, define el tiempo en el que la señal se encuentra a ON y a OFF.

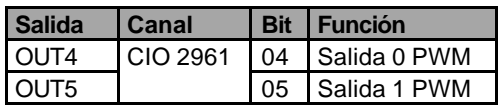

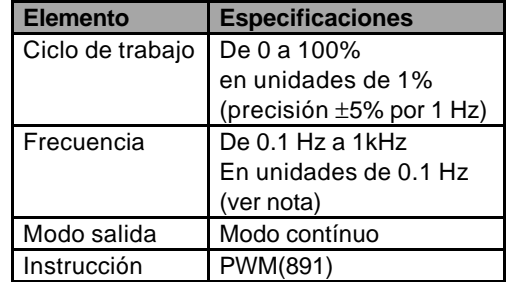

**Nota.** La frecuencia se puede configurar a 6.553,5 Hz en la instrucción PWM, pero debido a la circuitería de salida de la tarjeta no se recomienda configurar las salidas a frecuencias superiores a 1kHz (el funcionamiento no será correcto).

# **7.3 Búsqueda y retorno del origen.**

El CJ1M tiene dos funciones que permiten al usuario determinar el origen de la máquina para el posicionado.

#### • **Búsqueda del origen**

Esta función provoca la salida de pulsos para conocer la posición inicial de la máquina de acuerdo a una máscara especificada en los parámetros de la 'Búsqueda del origen'.

Para la búsqueda de la posición inicial de la máquina se requieren 3 tipos de información.

- 1. Señal de entrada de origen.
- 2. Señal de entrada de proximidad del origen.
- 3. Límite señal de entrada CW/CCW.

#### • **Cambio PV salida de pulsos**

Cuando se necesita cambiar la posición actual para que actúe como posición origen, ejecutar INI(880) para poner a '0' el PV de la salida de pulsos.

El CJ1W-CPU2x también tiene la posibilidad de retornar al origen. Esta función permite a la máquina retornar a su posición inicial, siempre y cuando se haya seguido uno de los dos procedimientos ya explicados en el punto de arriba.

Para retornar al origen es suficiente con ejecutar la instrucción ORG(889) (hay que tener el motor parado), volviendo la máquina a su posición inicial.

# **7.3.1 Búsqueda del origen**

Esta función, a través de la instrucción ORG(889), provoca la salida de pulsos para conocer la posición inicial de la máquina de acuerdo a una máscara especificada en los parámetros de la 'Búsqueda del origen'.

#### **Búsqueda de origen para salida de pulsos '0'**

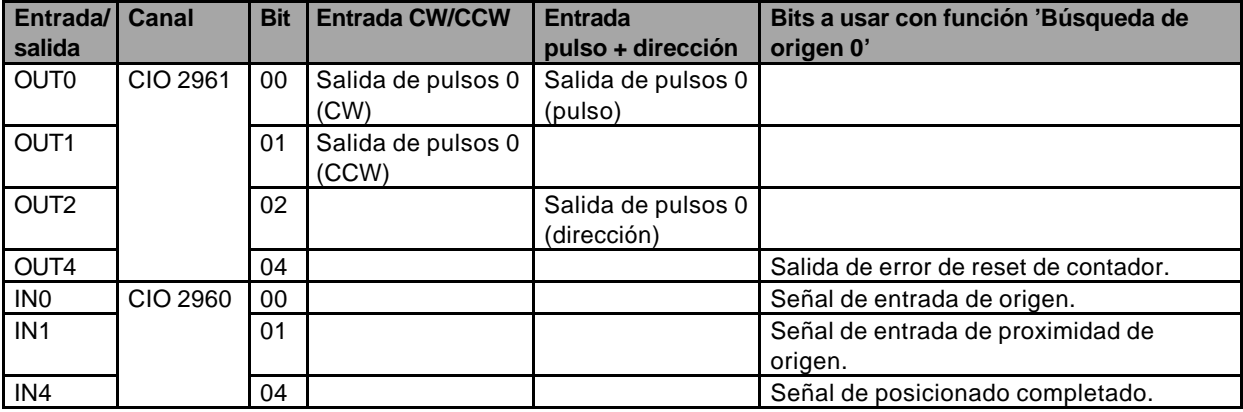

#### **Búsqueda de origen para salida de pulsos '1'**

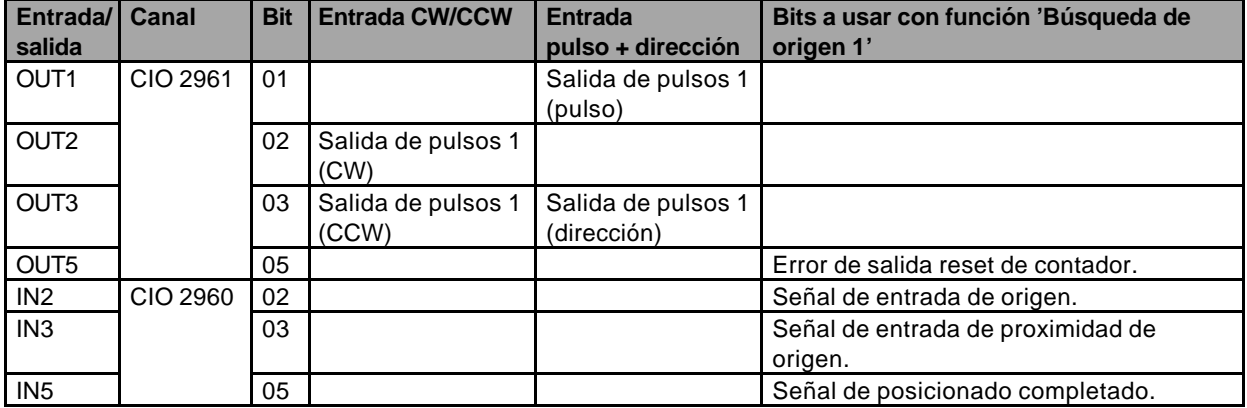

#### **Restricciones**

1. El método de reset por Software + señal Z no se puede utilizar para el contador de alta velocidad '0' y '1' cuando la función de 'Búsqueda de origen' para la salida de pulsos 1 ha sido habilitada en el PLC Setup (con una configuración de 1 (Hex) en los bits 00…03 dl canal 274).

Para más información acerca de los parámetros de configuración, ver Manual de Operación CPU CJ1M, W395-E1-01.

Estos parámetros se pueden configurar desde el CX-Programmer v3.0 (PC Setup).

# **7.3.2 Retorno al origen**

Esta función permite a la máquina retornar a su posición inicial, siempre y cuando se haya seguido uno de los dos procedimientos explicados anteriormente.

Para retornar al origen es suficiente con ejecutar la instrucción ORG(889) (hay que tener el motor parado), volviendo la máquina a su posición inicial.

#### **Parámetros de configuración**

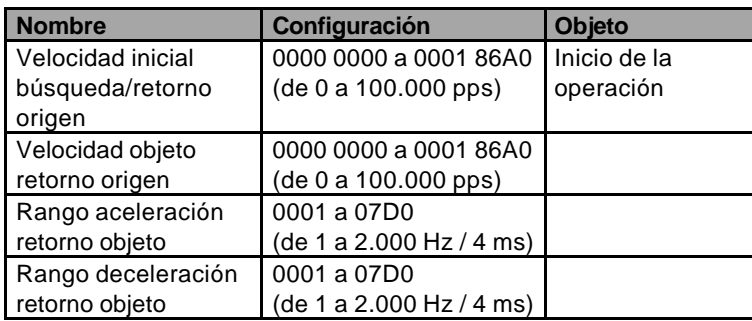

Para más información acerca de los parámetros de configuración, ver Manual de Operación CPU CJ1M, W395-E1-01.

Estos parámetros se pueden configurar desde el CX-Programmer v3.0 (PC Setup).

# **8 Comparación con la salida de pulsos CJ1W-NC**

A continuación se realiza una comparativa entre la funcionalidad de las E/S integradas del CJ1M-CPU2x y la tarjeta posicionadora CJ1W-NC

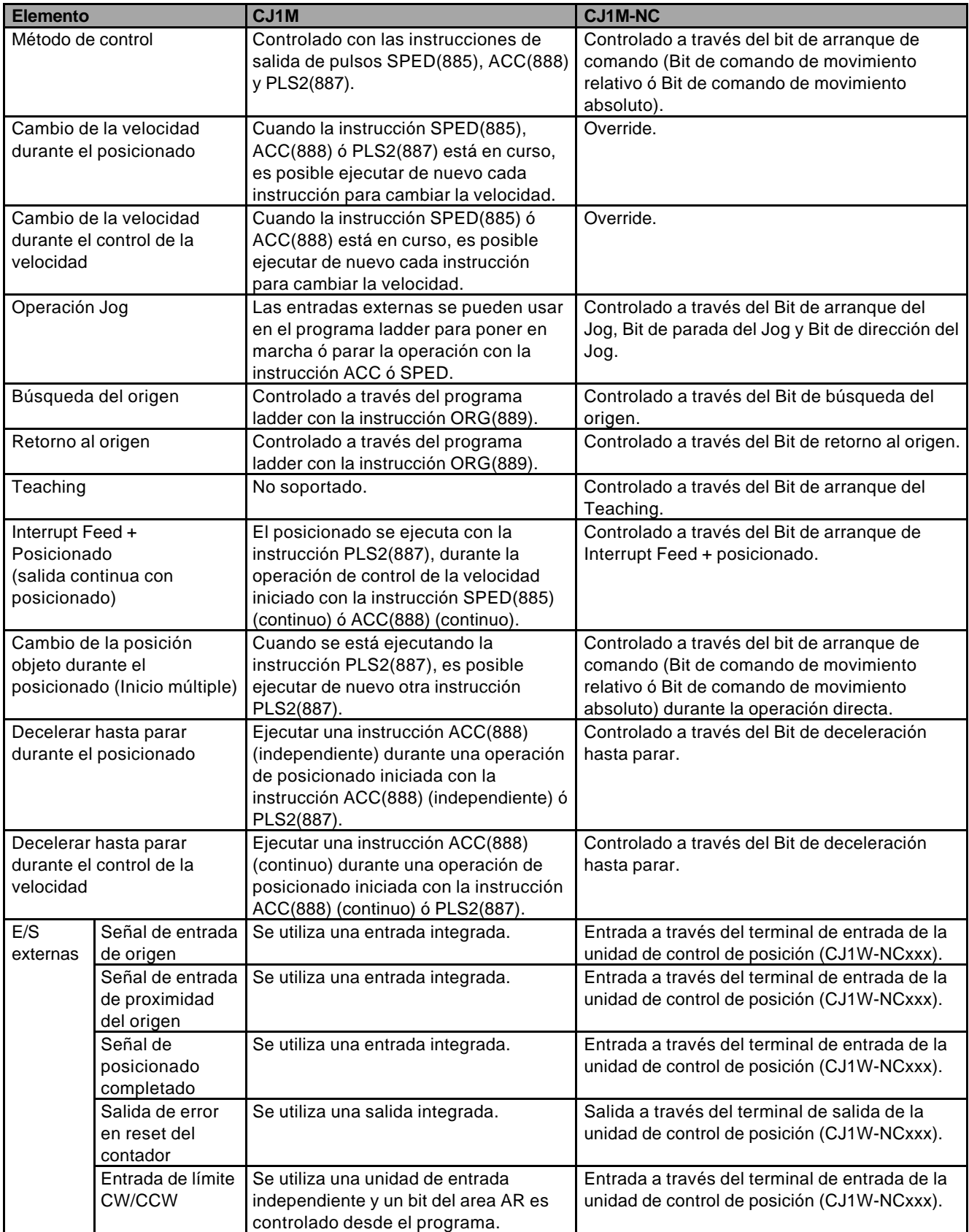

# **9 Conexionado**

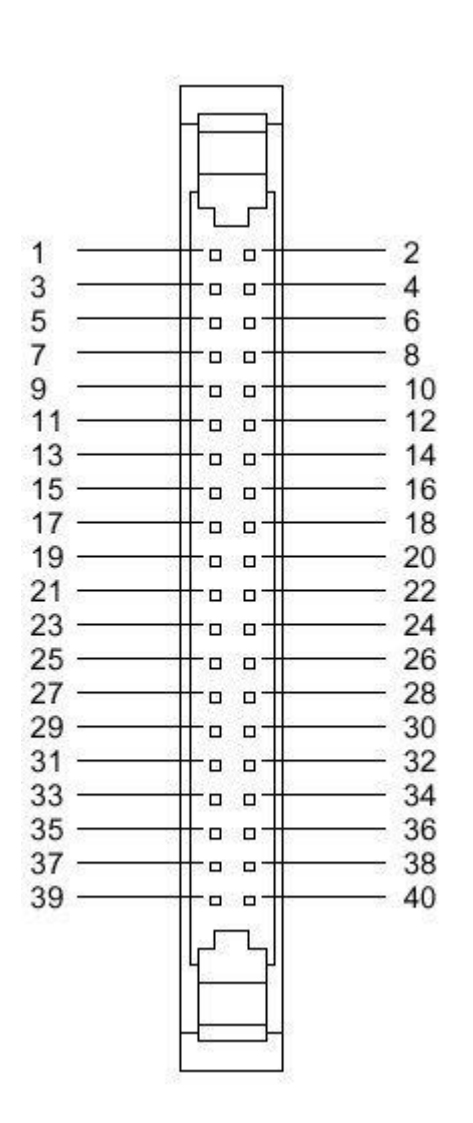

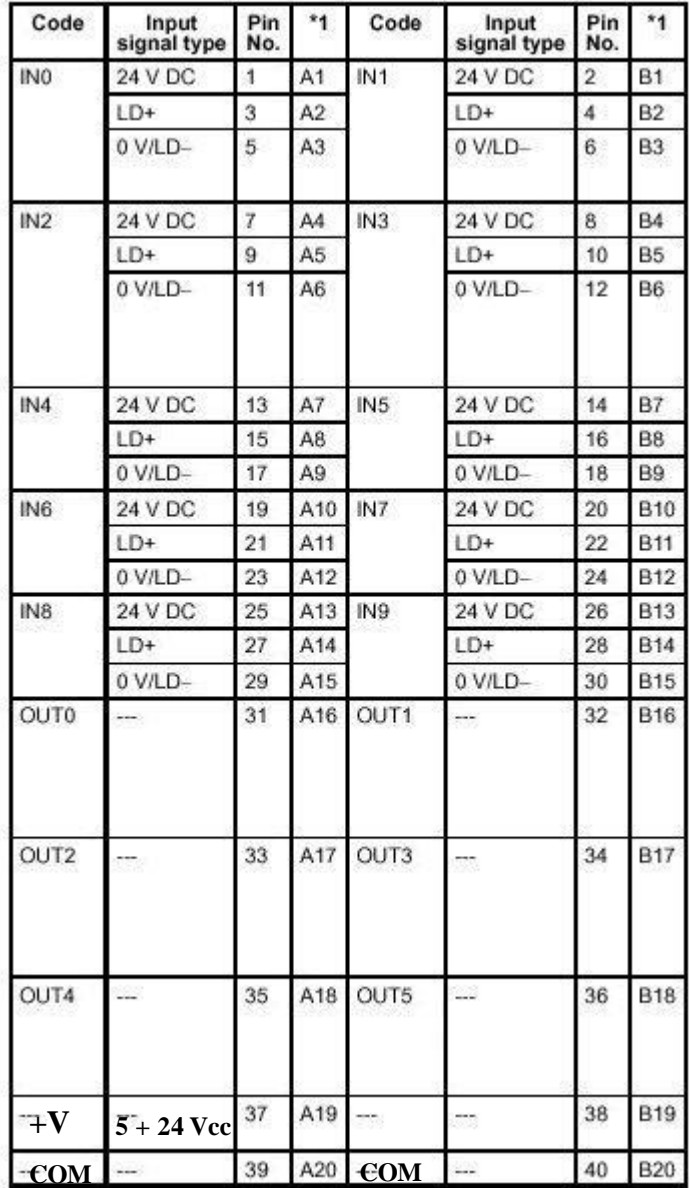

\*1: Estos pines se corresponden con el Bloque de Terminales XW2D-xxGx

### **Bloque de Terminales Compatibles**

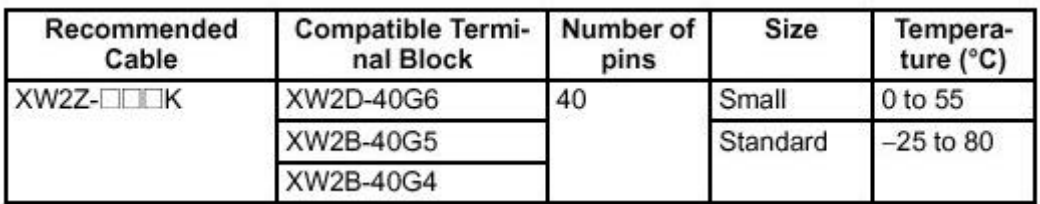

### **Conectores Compatibles**

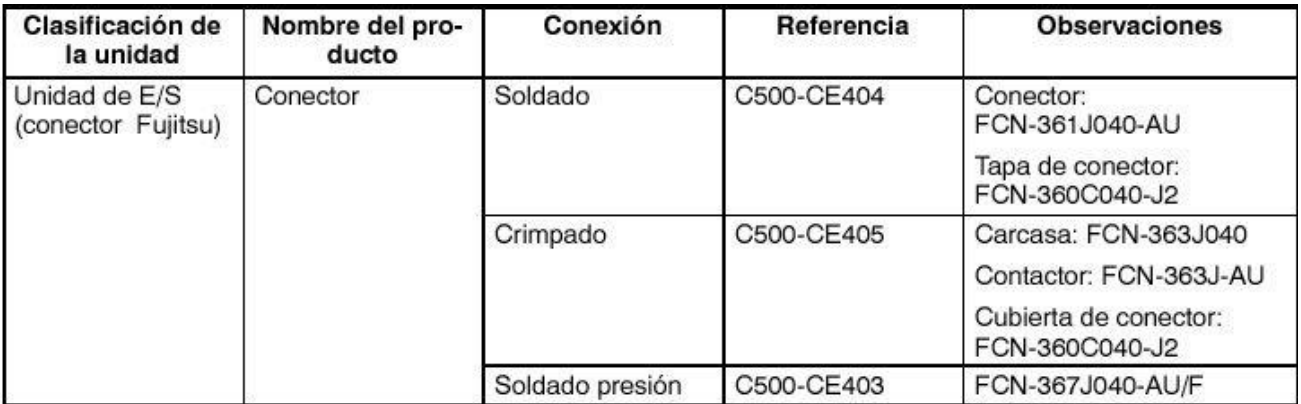

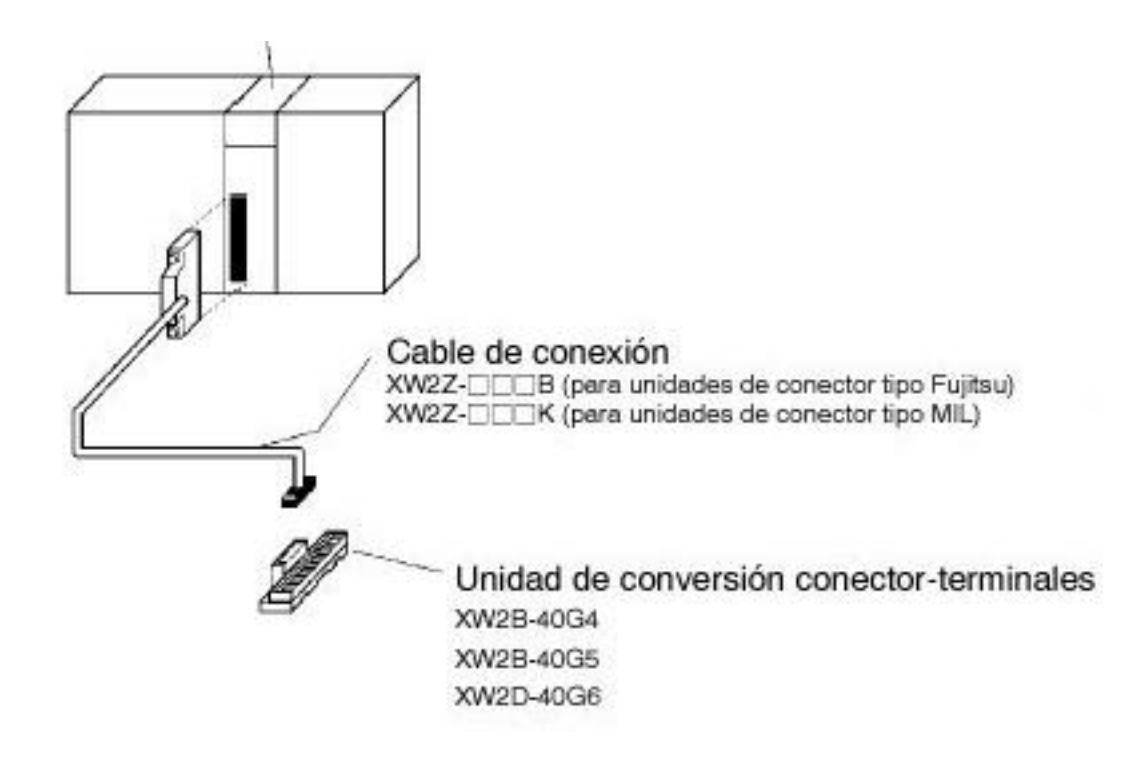

### **Conexión de un ENCODER al CJ1M**

1. Encoder colector abierto (24 Vcc)

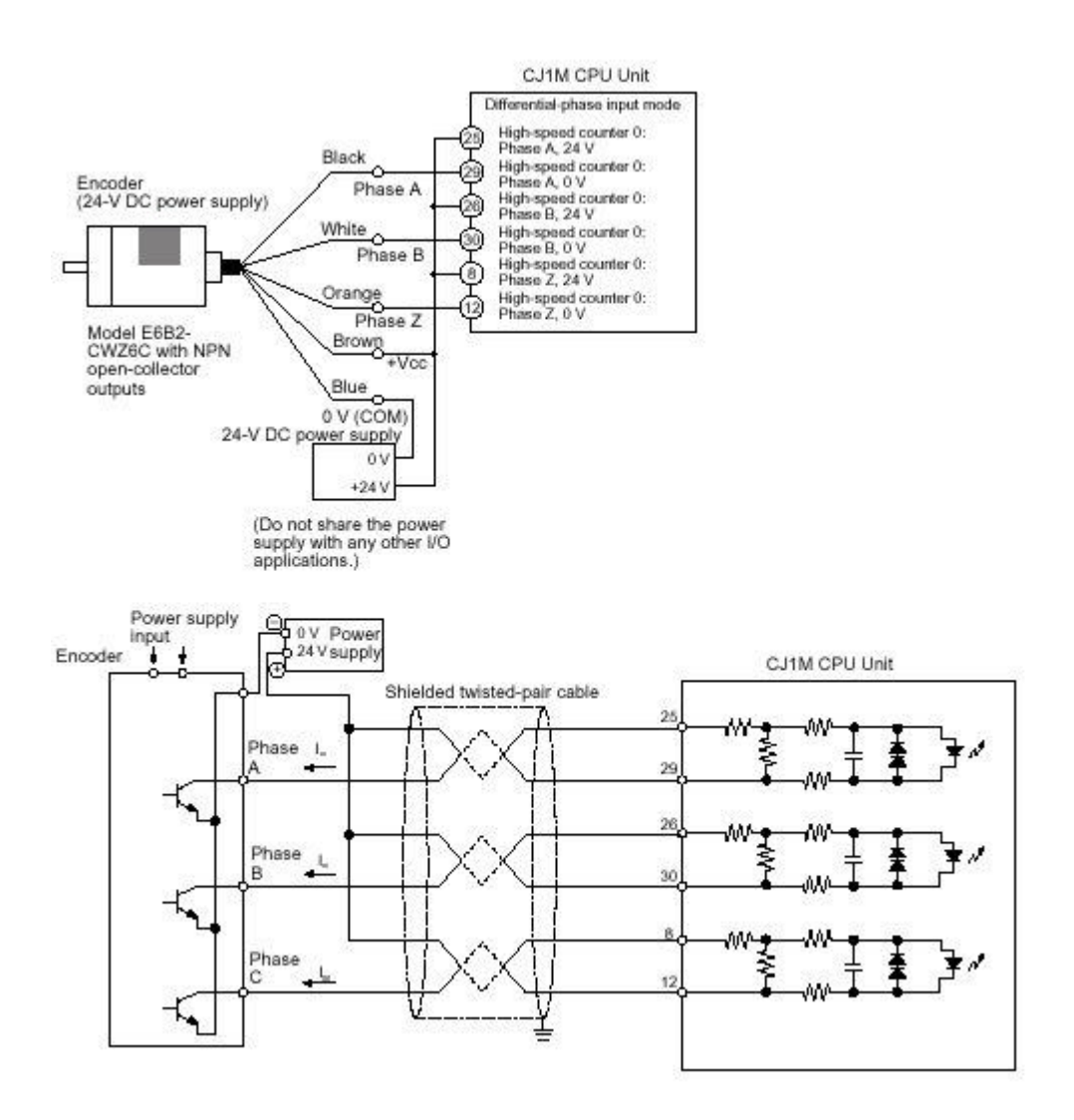

### 2. Encoder con salida line-driver.

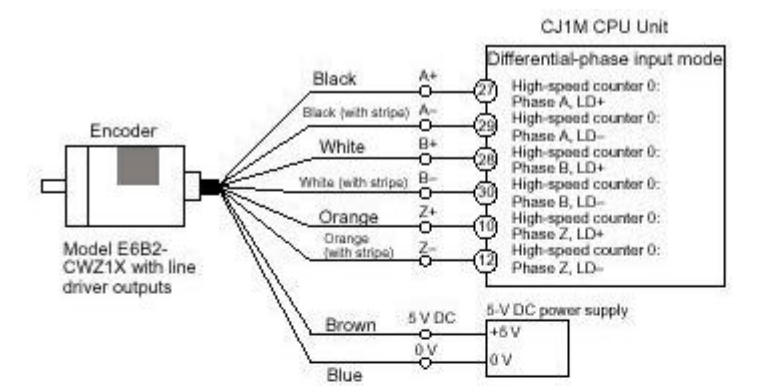

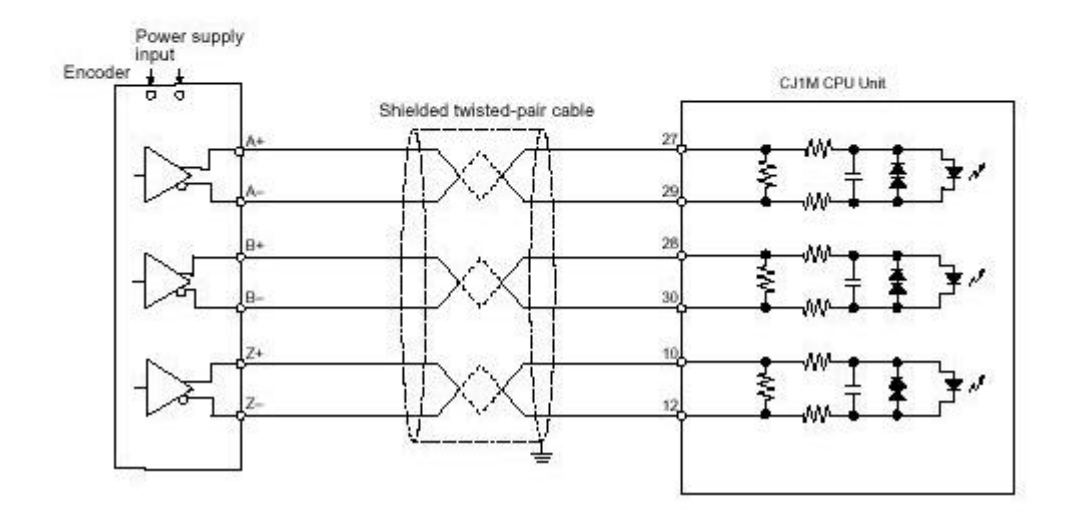

### **Conexión a un SERVODRIVER de OMRON**

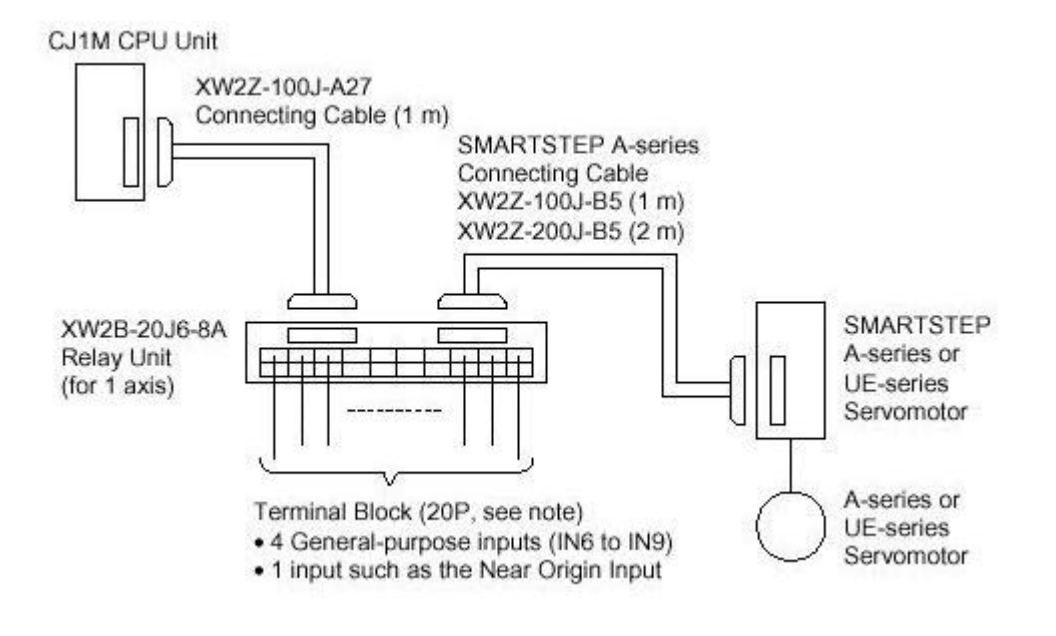